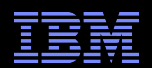

# IBM® Electronic Support Easy, Fast, Smart

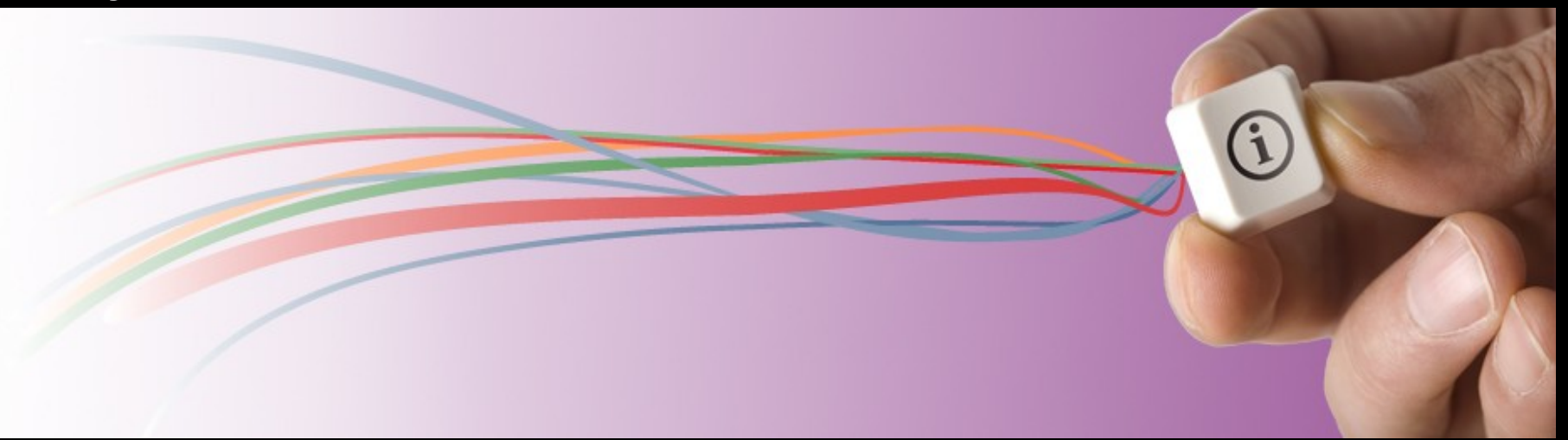

Larry Bietz - lbietz@us.ibm.com

## IBM Electronic Support – easy, fast, smart

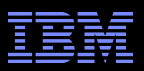

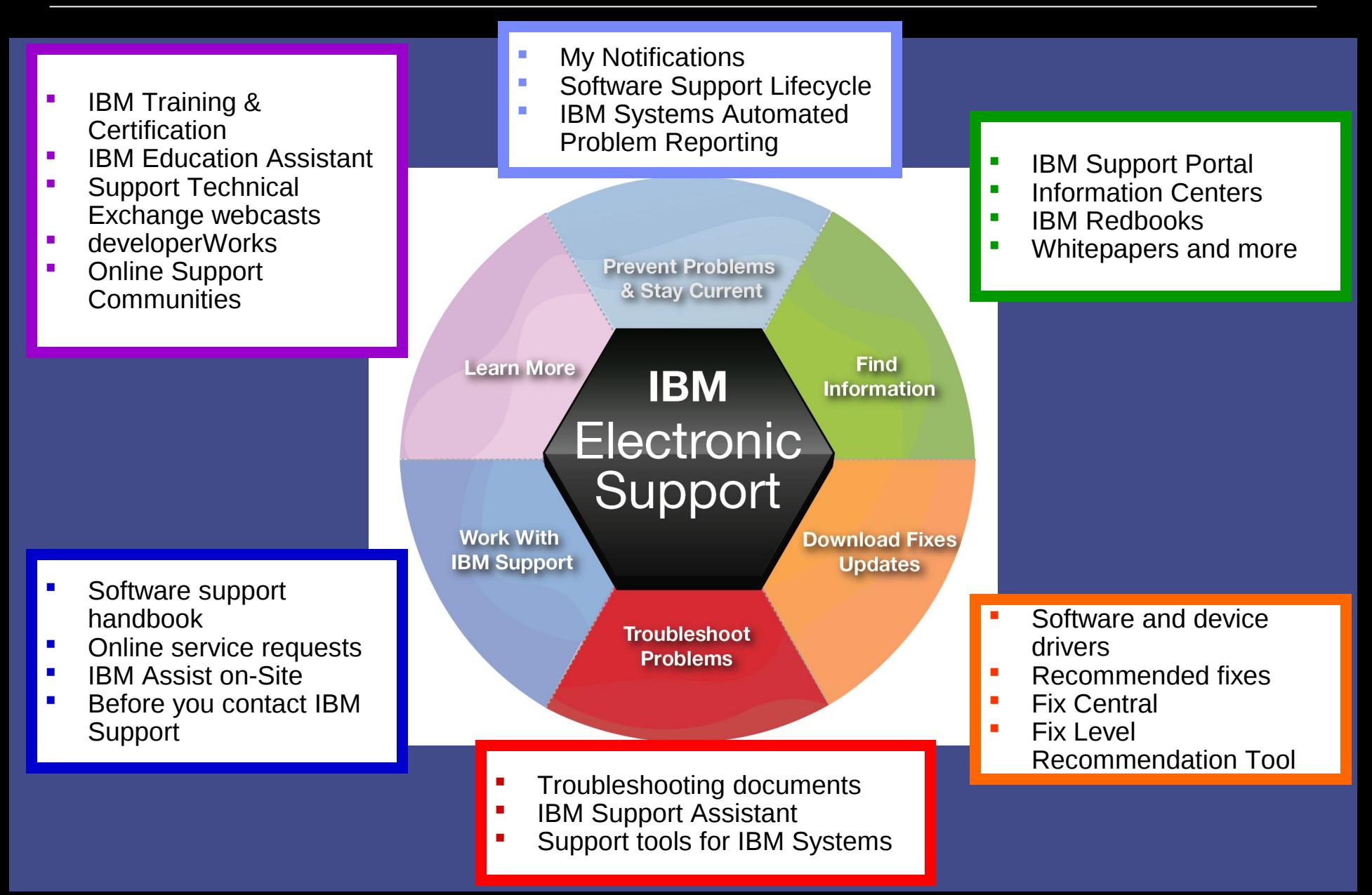

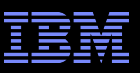

# IBM Support Portal – Gateway to electronic support portfolio

### <http://ibm.com/supportportal>

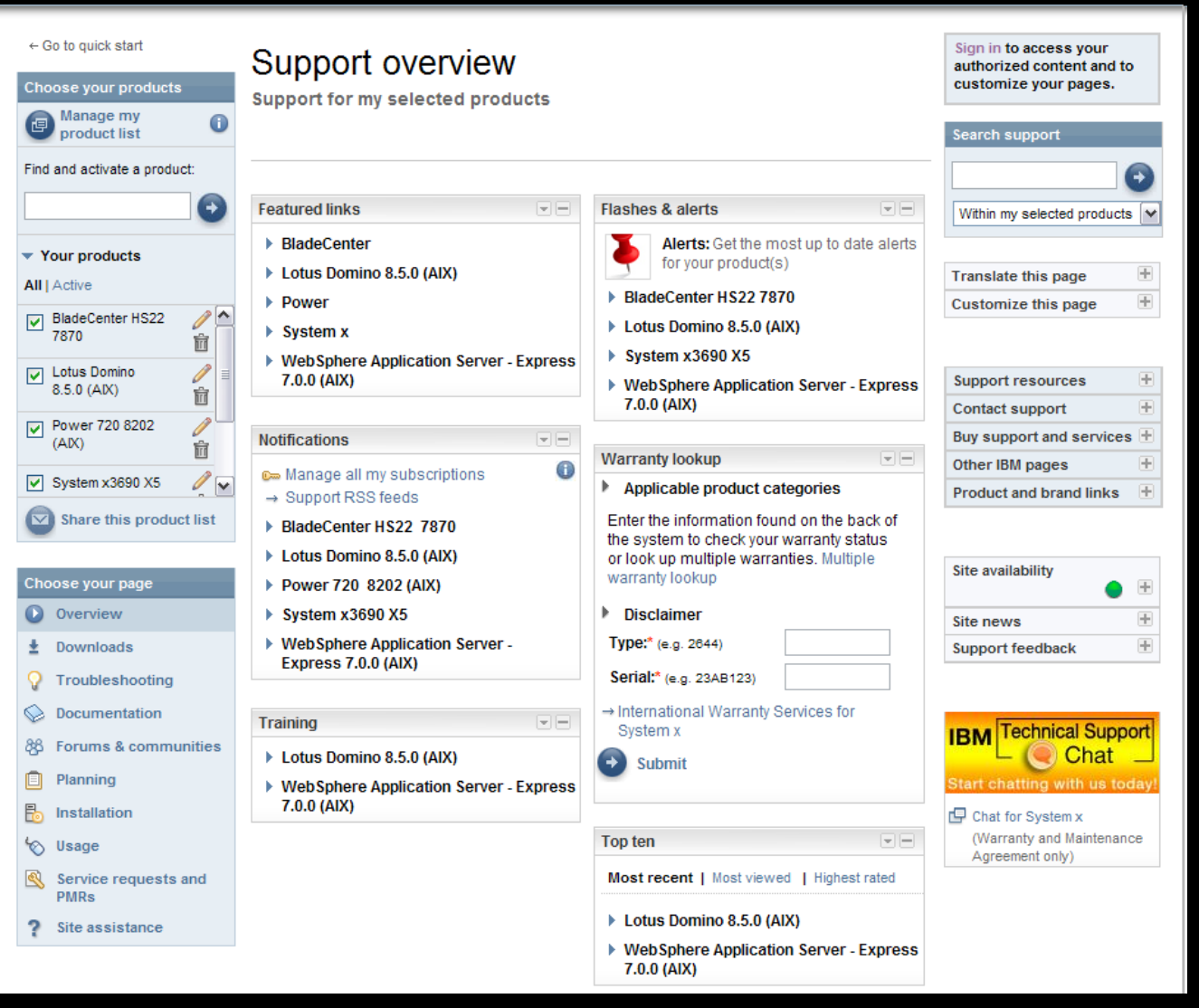

# IBM Support Portal – Accessing it for the first time

Consolidated – Find technical information for all software, hardware and services offerings Customizable – Select up to 10 products and tailor the display to suit your needs

- Step  $1$  Choose products
	- Hardware, software, operating systems and services
	- Choose the product, version, operating system and click Submit
	- Select up to 10 products; multiple versions of one product chosen at the same time equate to one product in the list
- Step  $2$  Choose a task
- Step  $3 -$  View your page
- **EXTERN** Learn more about the IBM Support Portal with training videos available on: http://youtube.com/user/IBMelectronicsupport

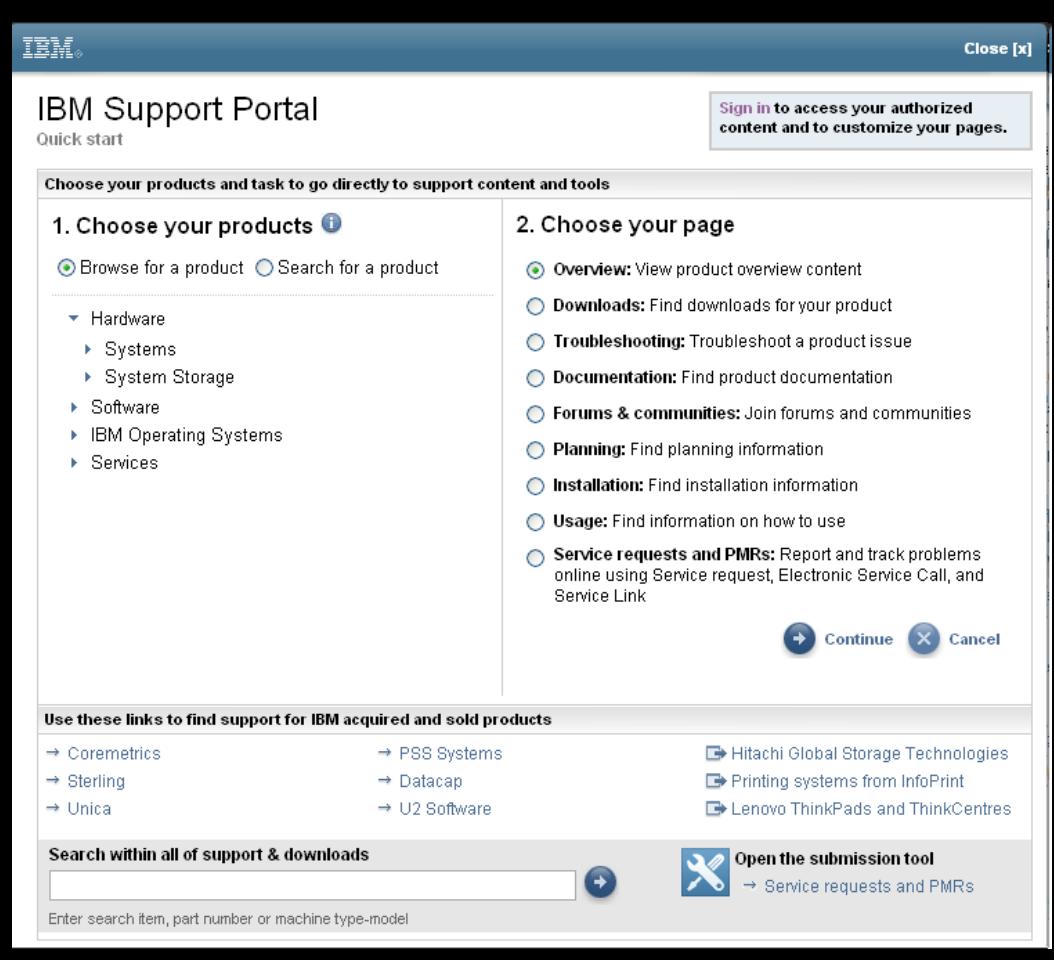

### IBM Support Portal – Sign in

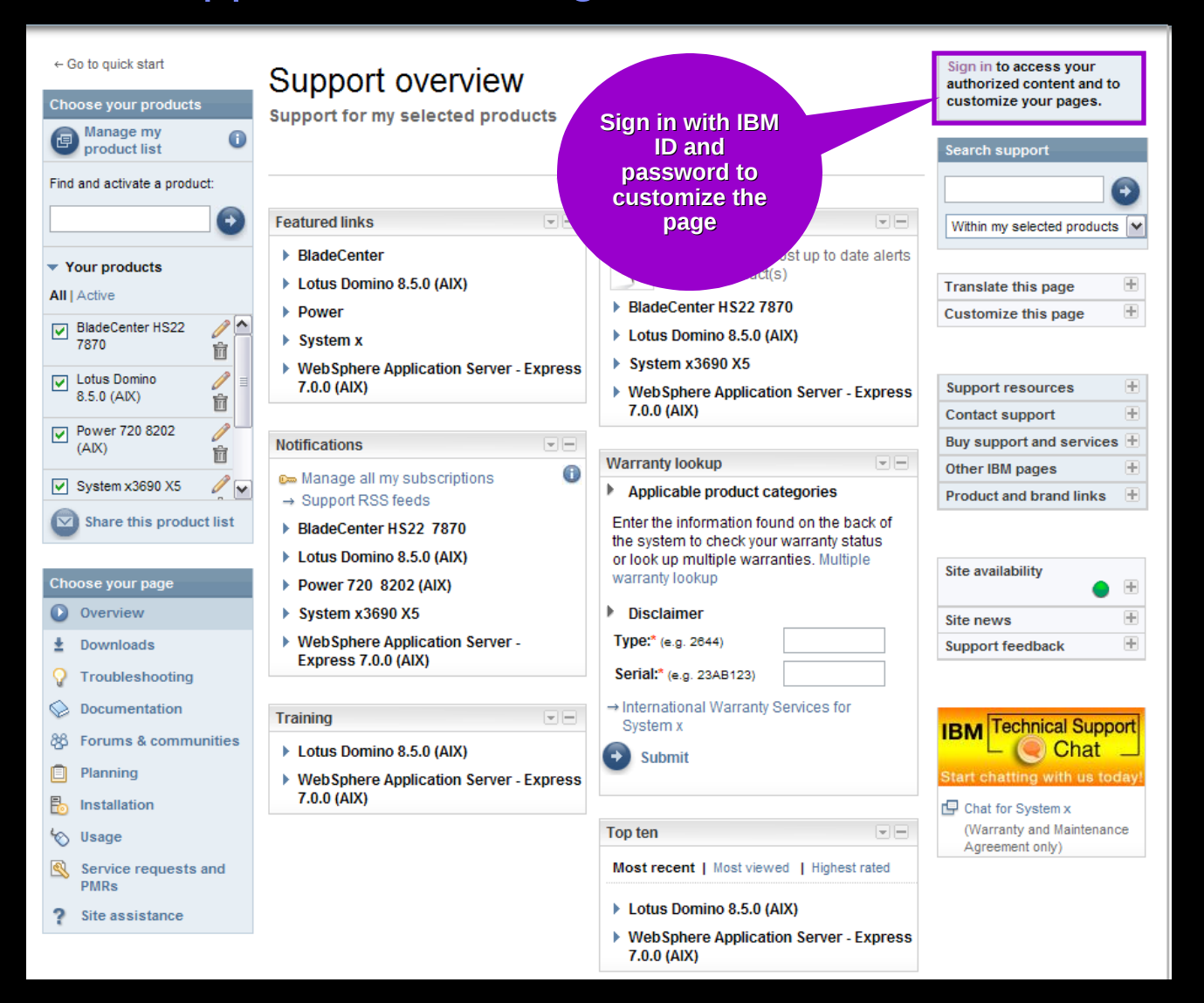

### Sign in to:

- Retrieve saved product selection list
- Customize the page content and layout
- Access support contracts
- Manage your subscriptions
- Download fixes (if prompted to sign in)
- Open and manage service requests
- Access entitled documents

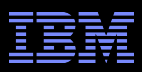

### Access – Register for IBM ID and password https://ibm.com/account/profile/

### My IBM profile

### **Profile summary**

Here is your current ibm.com profile information. Update your preferences, interest areas, personal information, support and other IBM profiles, as needed.

If you would like to reset your profile and start over, clear your profile now.

#### $\rightarrow$  Clear your profile

Preferred language for profiling: English

#### **User information**

If you have already registered, please sign in.

 $\rightarrow$  Sign in

If you have not registered, protect your information with a unique IBM ID and password by registering now.

Register

**Go** 

 $\rightarrow$  Register

→ Edit your shopping addre. Hearn more)

### **Preferences and interests**

Your job role:

 $\rightarrow$  Add

- Register just once, using your e-mail address for IBM ID
- Sign in using IBM ID / password created on any IBM site

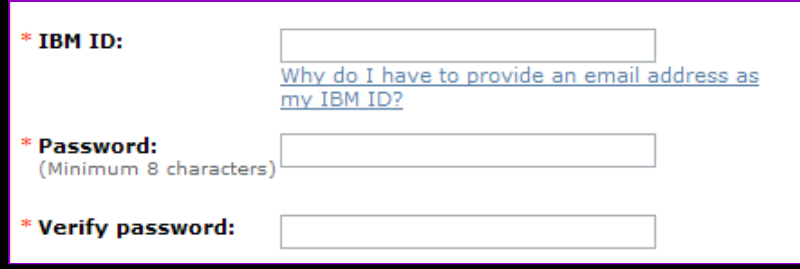

### Sign in to:

- Customize the Support Portal
- Access My Notifications
- Access the SR tool
- View entitled content
- $\blacksquare$  Clients with a z/OS<sup>®</sup> contract can use their IBMLink™ ID/password

# IBM Support Portal – View your page

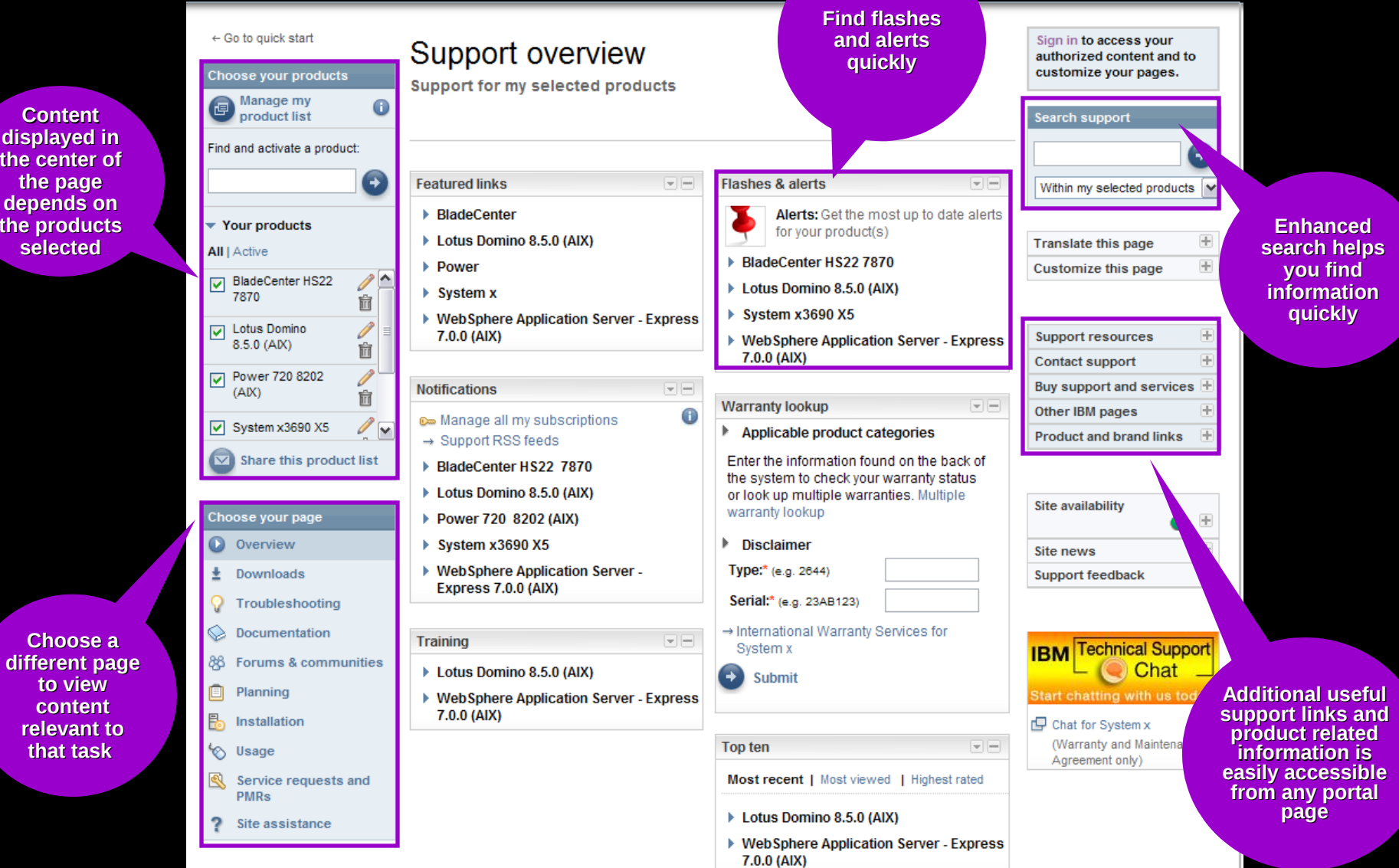

 $\textcircled{2}$  2011 IBM Corporation

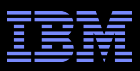

# IBM Support Portal – Choose a page

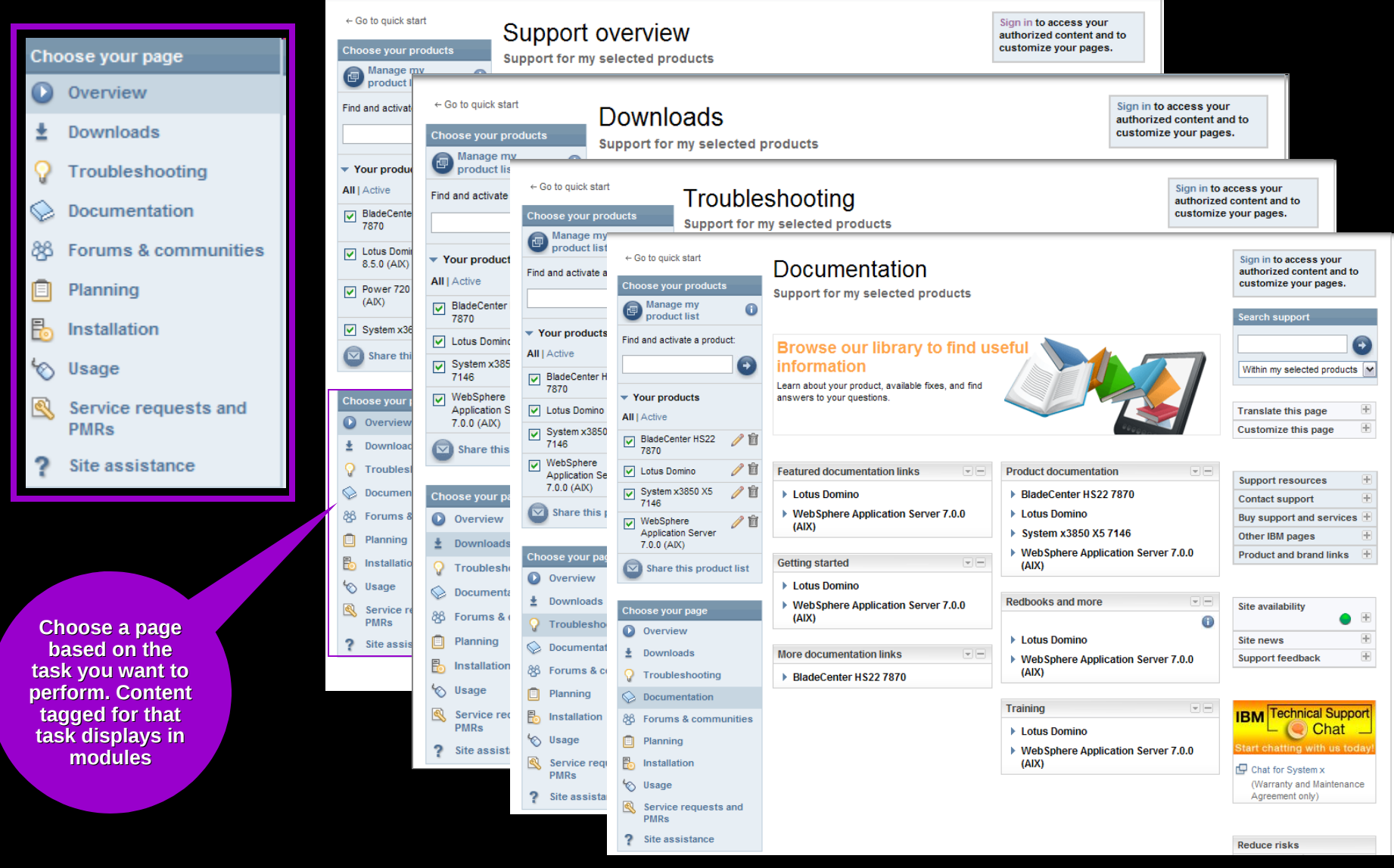

**same view**

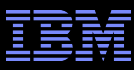

Ê

宿

童

Ħ

#### IBM Support Portal – Manage your product list **Save a list of up to 100 products and select the active 10 Choose your products products** Manage my **Quickly search**   $\mathbf \Theta$ 国 product list **for products to add to your list TEM.** Find and activate a product: **and view** Manage my product list  $\rightarrow$ Browse for a product Search for a product **My products list**  $\blacktriangleright$  Your products Search for one or more product names, part numbers or Delete all inactive X Delete all products **All** | Active machine type-models Active **Product name** ⊙ Sort by relevance 
◯ Sort alphabetically BladeCenter HS22 扁  $\blacktriangledown$ BladeCenter HS22 7870 Select OS  $\circ$ 7870  $\blacktriangledown$ **Lotus Domino** Version/OS 前 ☑ Lotus Domino  $\blacktriangledown$ System x3850 X5 7146 Select OS 前 System x3850 X5 ☑ WebSphere Application Server  $P$  Edit  $\overline{\mathsf{v}}$ 7146 7.0.0 (AIX) **Work with your active**  ╱fi WebSphere **Find products**  ☞ **Remove product list to Application Server to add by products from change the**  7.0.0 (AIX) **searching or the list or add content in the browsingadditional portal**  $\overline{\mathbf{v}}$ Share this product list Checked products are active and determine the content displayed **information**  on the IBM Support Portal pages. **such as OS or**  Sign in to access advanced support features. **version** Finish **X** Close Use these links to find support for IBM acquired and sold products **Set up your**   $\rightarrow$  Coremetrics  $\rightarrow$  PSS Systems Hitachi Global Storage Technologies **product list**   $\rightarrow$  Sterling  $\rightarrow$  Datacap Printing systems from InfoPrint **and share it**   $\rightarrow$  Unica  $\rightarrow$  U2 Software E Lenovo ThinkPads and ThinkCentres **with others so they get the**

# IBM Support Portal – Customize the page

- **Modules display in** center of page. Content is based on selected products and task
- $\blacksquare$  Move them  $-\upmu$ , down, left or right
- **Remove them**
- Add new modules from the list that displays to the right by dragging and dropping modules to the center

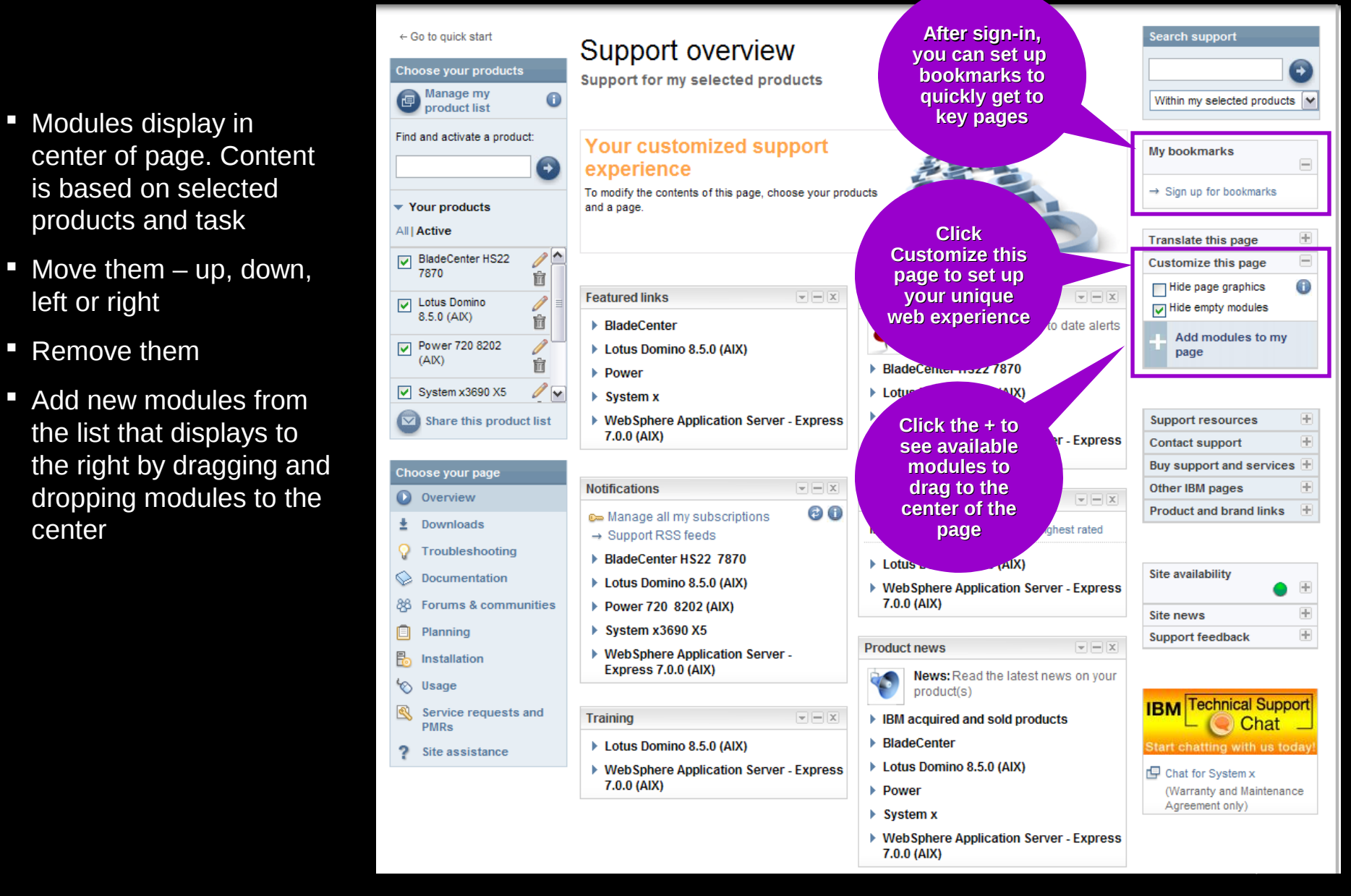

### IBM Electronic Support – easy, fast, smart

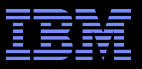

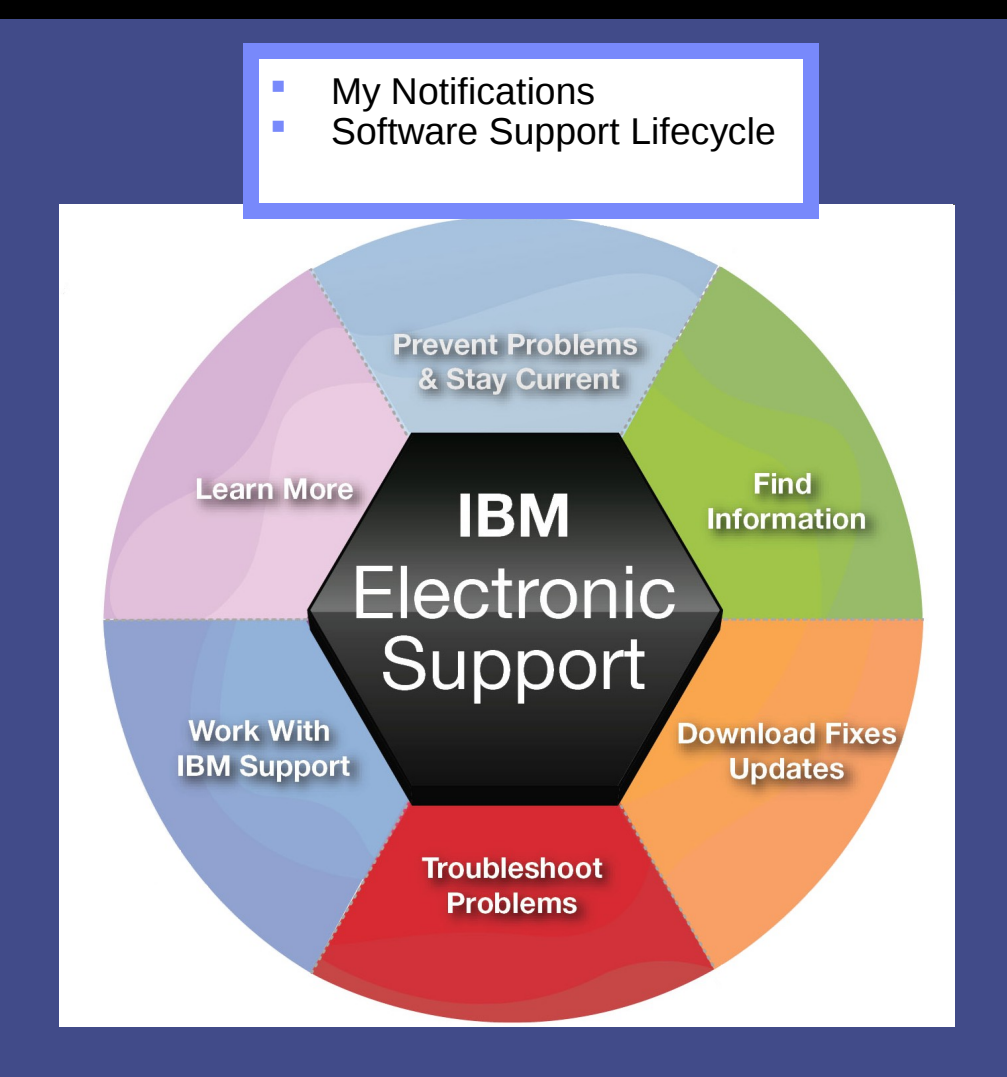

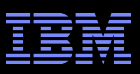

# My notifications Notifications module on Overview page

- Consolidated complimentary subscription includes software and hardware products
- **Requires IBM ID sign in**
- **Customizable** based on product family, each user selects:
	-
	- Products Document types
	- Daily or weekly updates
	- Delivery through email, RSS feeds, or Support Portal
- **Ability to create multiple subscriptions**
- Flashes and alerts help you avoid known problems. Include in your subscription or see Flashes and alerts module on Troubleshooting page
- **Additional information in My notifications** [overview charts](ftp://ftp.software.ibm.com/systems/support/tools/mynotifications/overview.pdf)

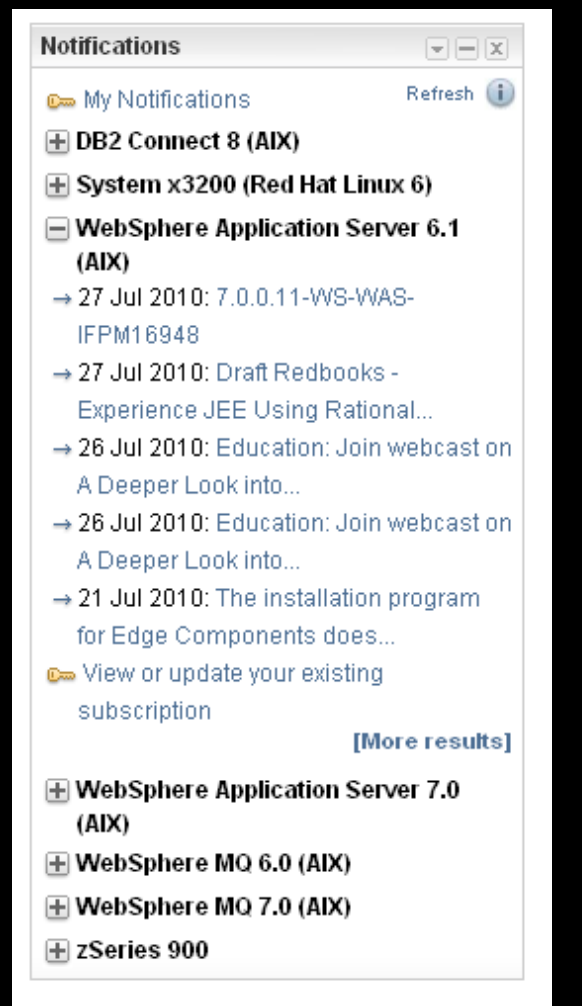

### Prevent problems & Stay current

### My notifications – Creating subscriptions

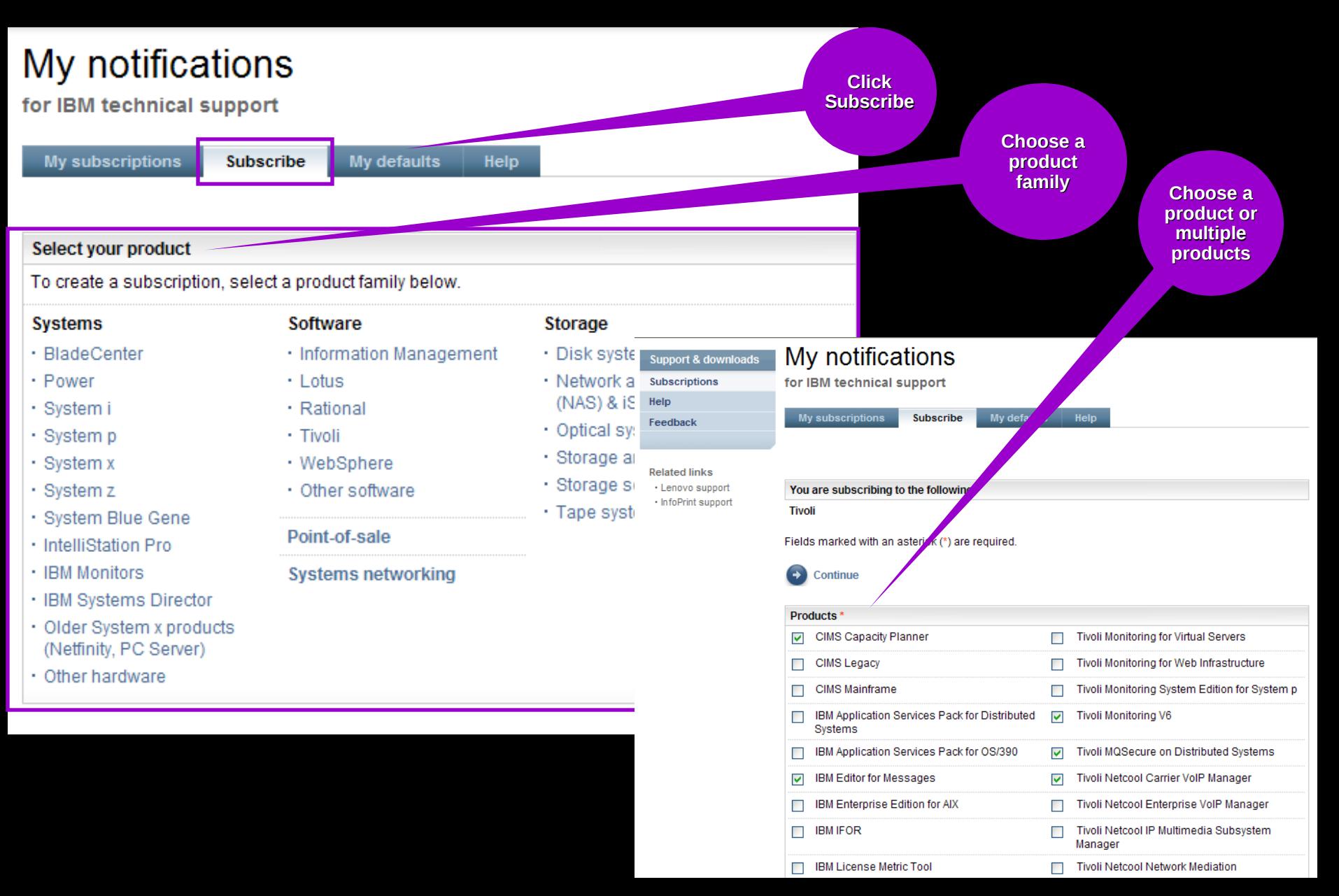

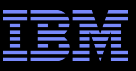

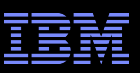

## My notifications – Setting delivery and frequency

- **Subscription choices** display
- Default name and folder name display
- **-** Choose delivery method and frequency
- **Scroll down to display** notification types
- **Choose what you would** like to receive
- **Click Submit**

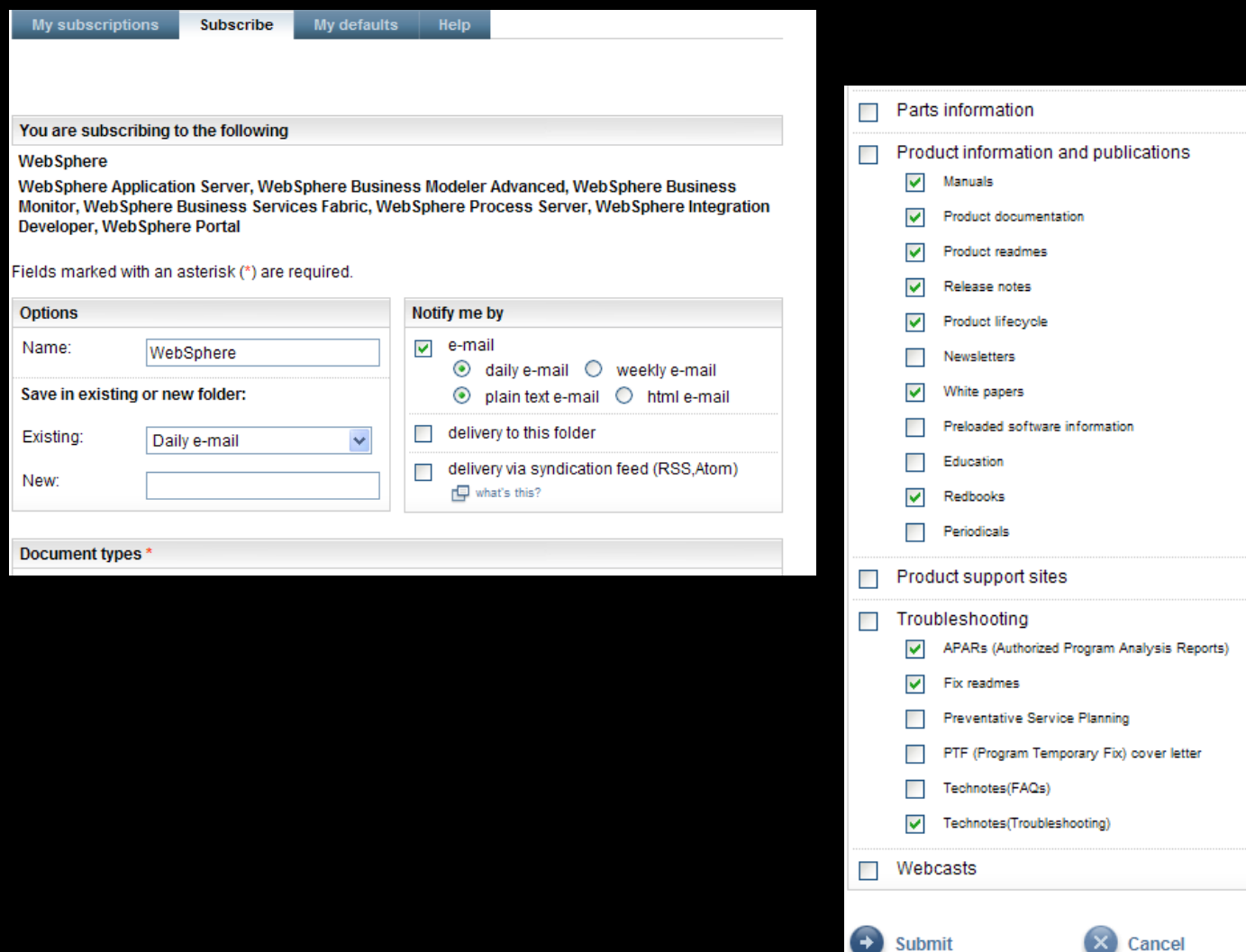

 $\mathcal{L}$  and  $\mathcal{L}$  and  $\mathcal{L}$  and

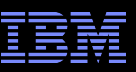

# Prevent problems & Stay current

Software Support Lifecycle Support Resources expandable module

- Consolidated includes software lifecycle information for software, System i®, System p ® and System z®
- Policy Type for each product displays. Detailed information available through the link on the page.
- A minimum 12 months notice to clients for product support withdrawal through announcement letters. Subscribe: <http://bit.ly/j4P7jJ>
- **April and September are the only two** months of the year for products to be withdrawn from support
- All components in a product or solution bundle are supported until the bundle is withdrawn from support

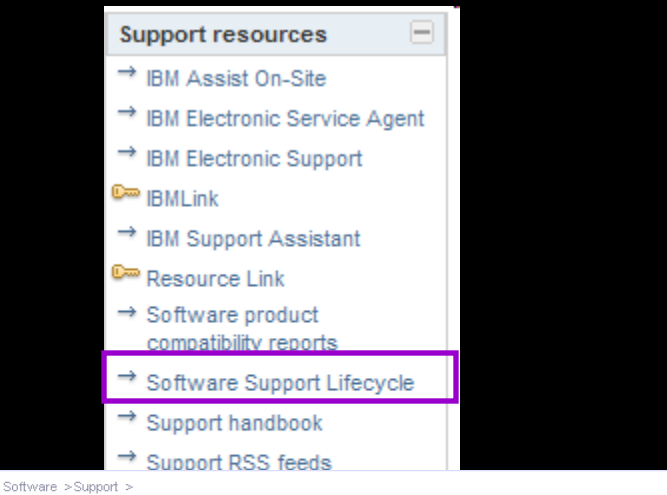

### **IBM Software Support Lifecycle**

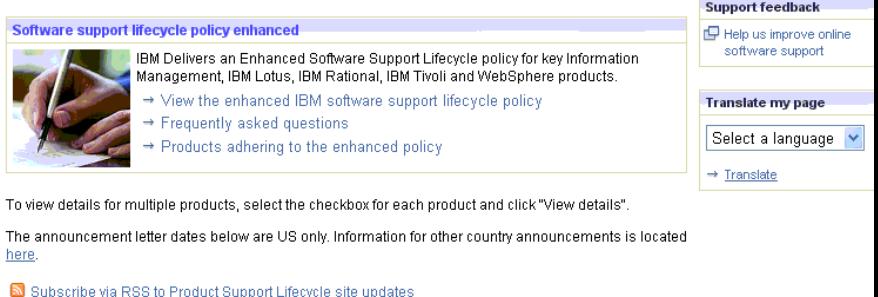

→ Download XML Data

Sort by: Product name

DEEGHIJKLMNOPQRSIUVWXYZ

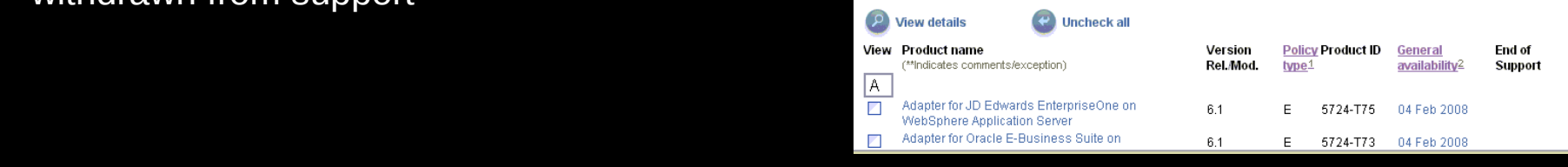

## Prevent problems & Stay current

# Software Product Compatibility Reports

Featured planning links module on Planning page

- In addition to the Software Product Lifecycle page, this provides more in-depth information
- Generate custom reports about a product's compatibility
	- operating systems
	- prerequisite software
	- virtualization environments
	- end of service dates
- **Highlights common service window for selected** products
- **If Identifies support gaps that exist in the solution**
- **Can view sample reports to see results**

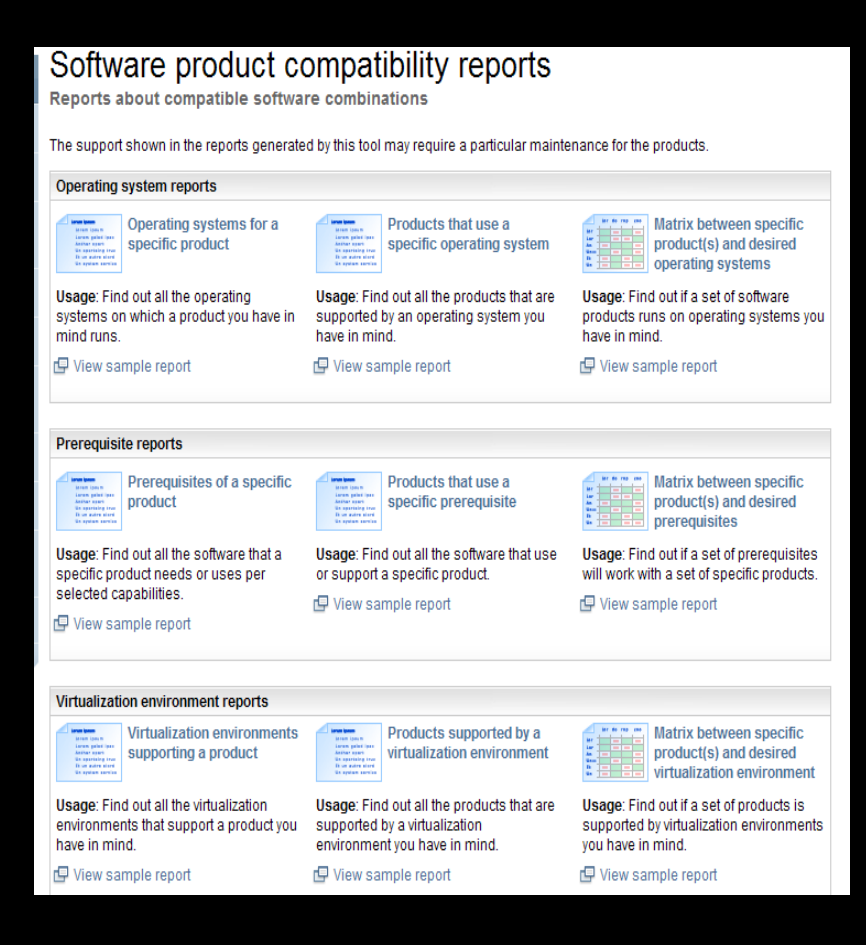

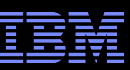

## Find information

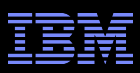

### IBM Support Portal – Search

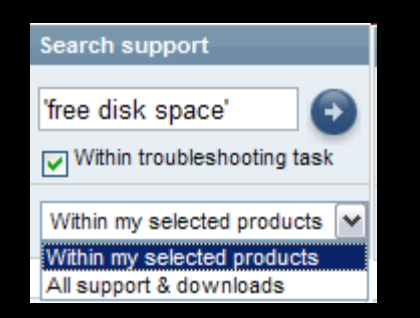

- **Search results are scoped to** the selected products as well as the Task
- The left panel provides filtering options that let you view smaller subsets of the results

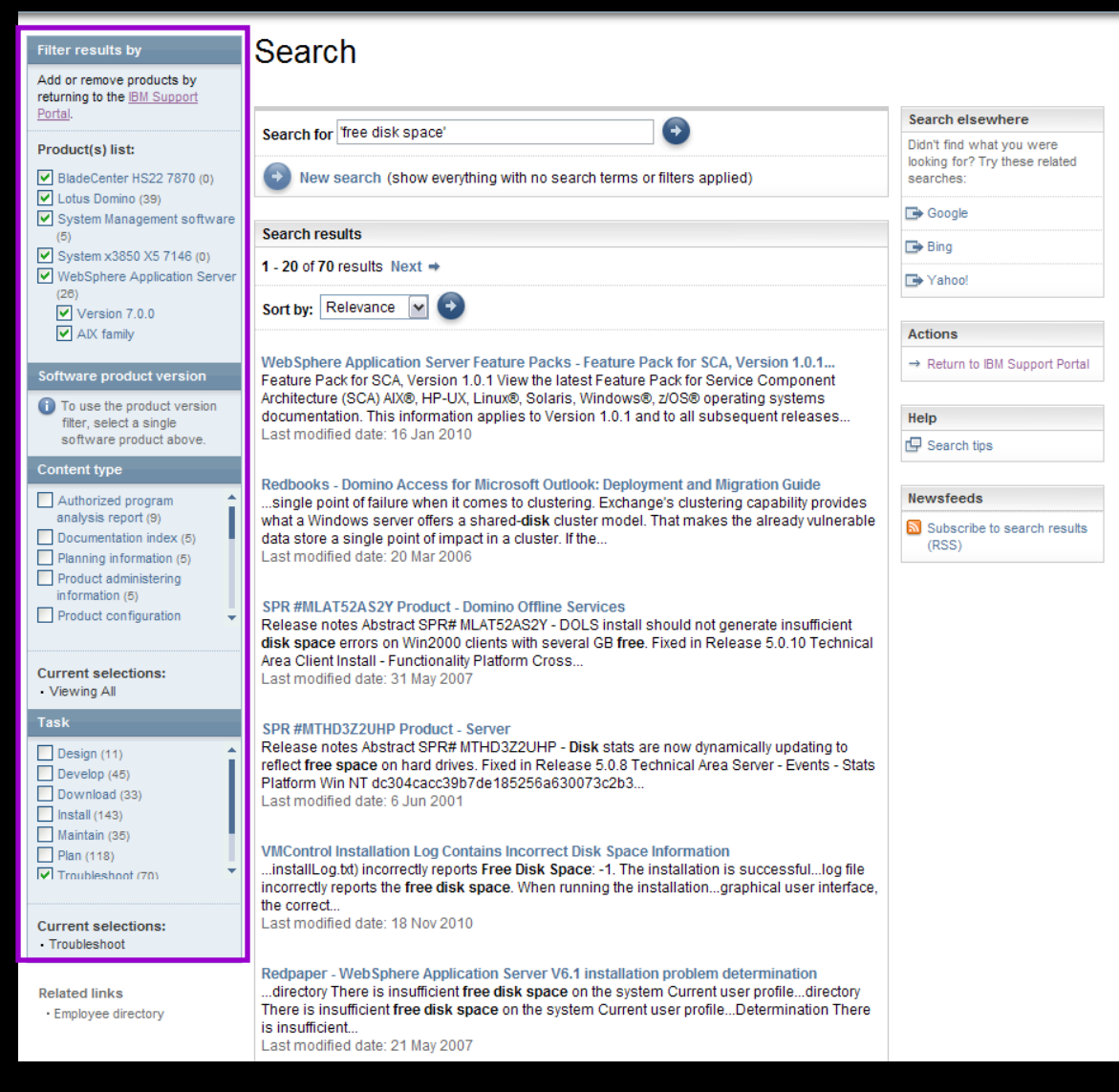

# Find information

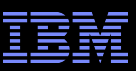

# Information Centers and product documentation

Product Documentation module on Documentation page

- **Questions about a product?**
- **Information Centers = product** documentation
- **Available for hardware and software**
- **Available for all software brands, though** not all products
- **Eclipse-based documents**
- **Built-in search makes it easy to find** information

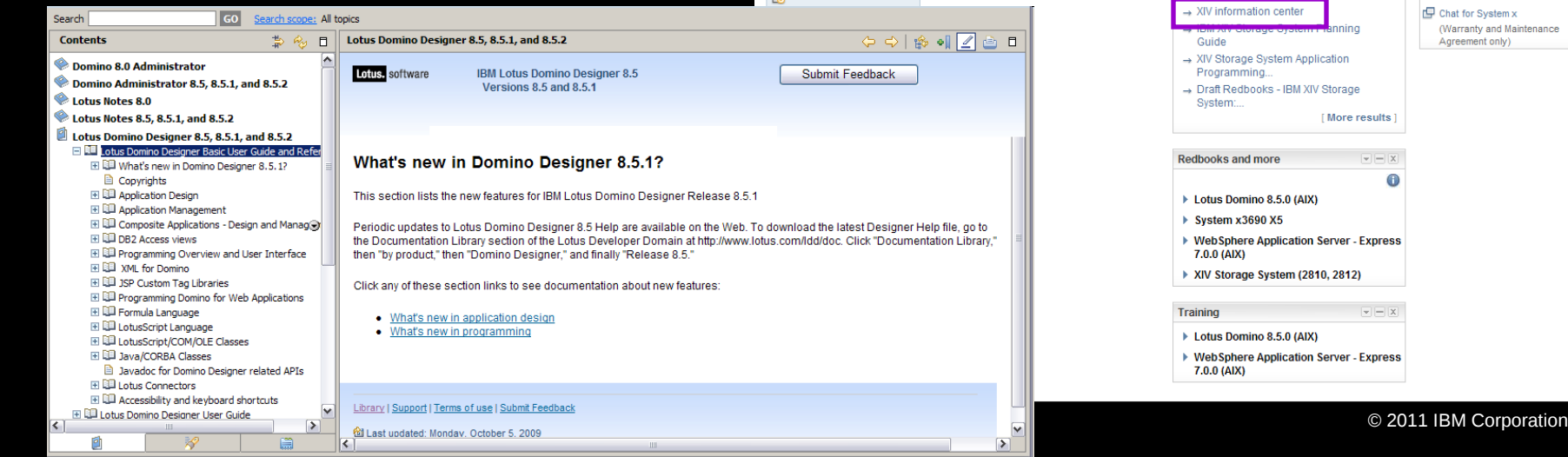

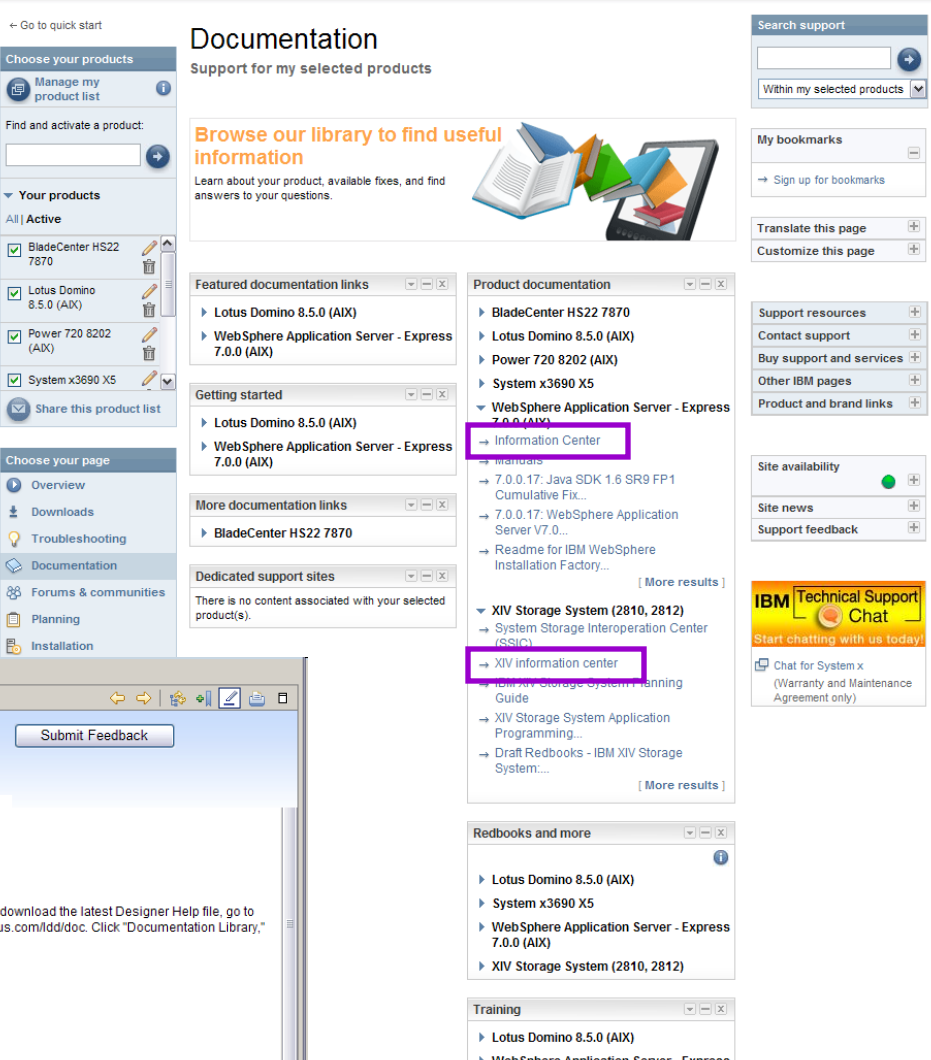

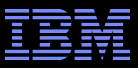

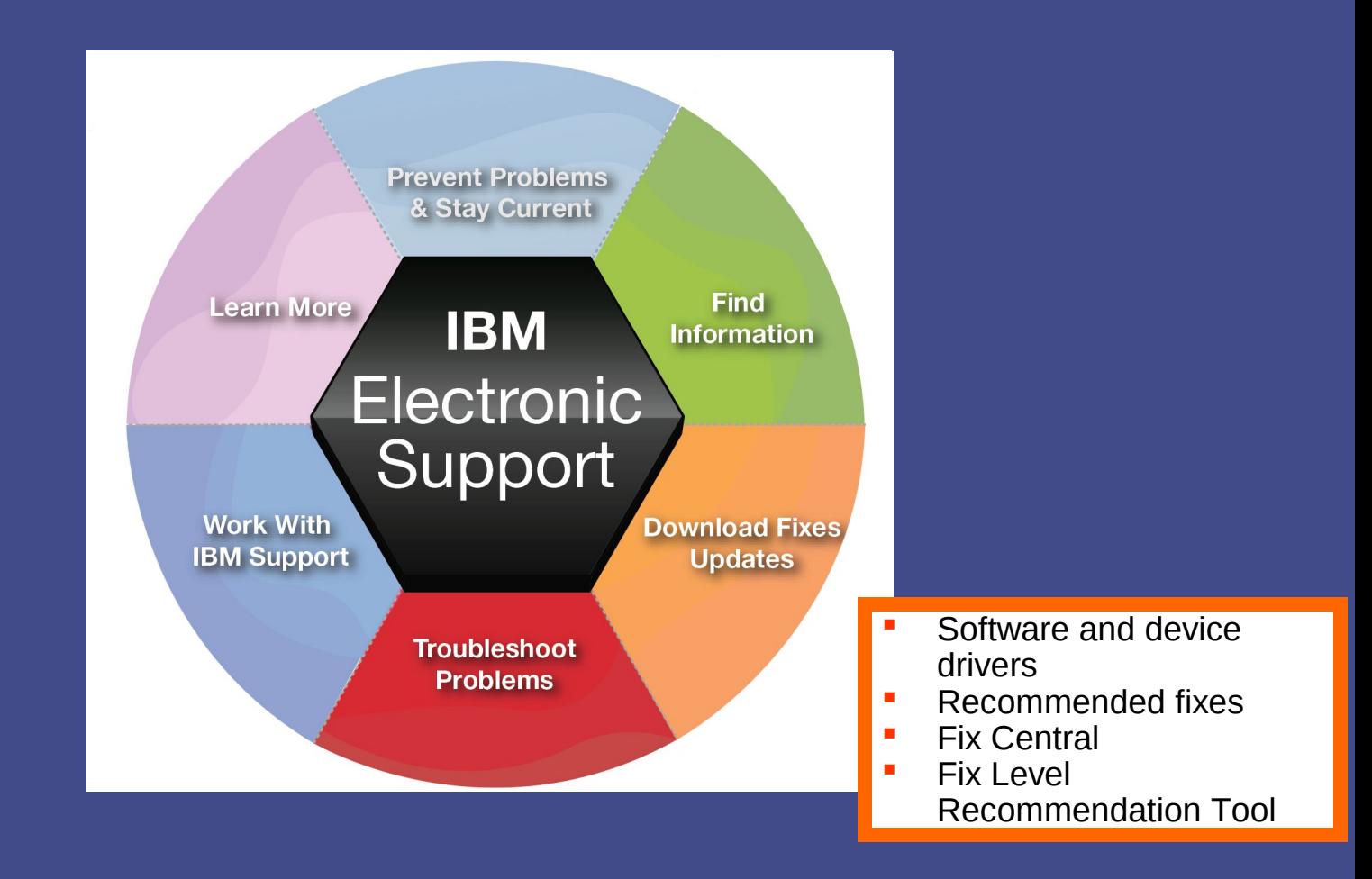

# Download fixes and upgrades

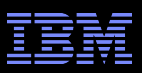

# Finding fixes

Downloads and fixes module on Downloads page

- Choose *Downloads* page
- **EXTENDITY Locate your product in the Downloads** and fixes module
- **Each product with downloads includes** a link to Fix Central or another repository

- **You can also view recommended fixes**
- **Fix Central lets you search by:** 
	- APAR or SPR identifier
	- Fix ID
	- Arbitrary text
	- Search for recommended groups
	- Filter search results by category, product, release, and platform
	- Include prerequisite and corequisite fixes

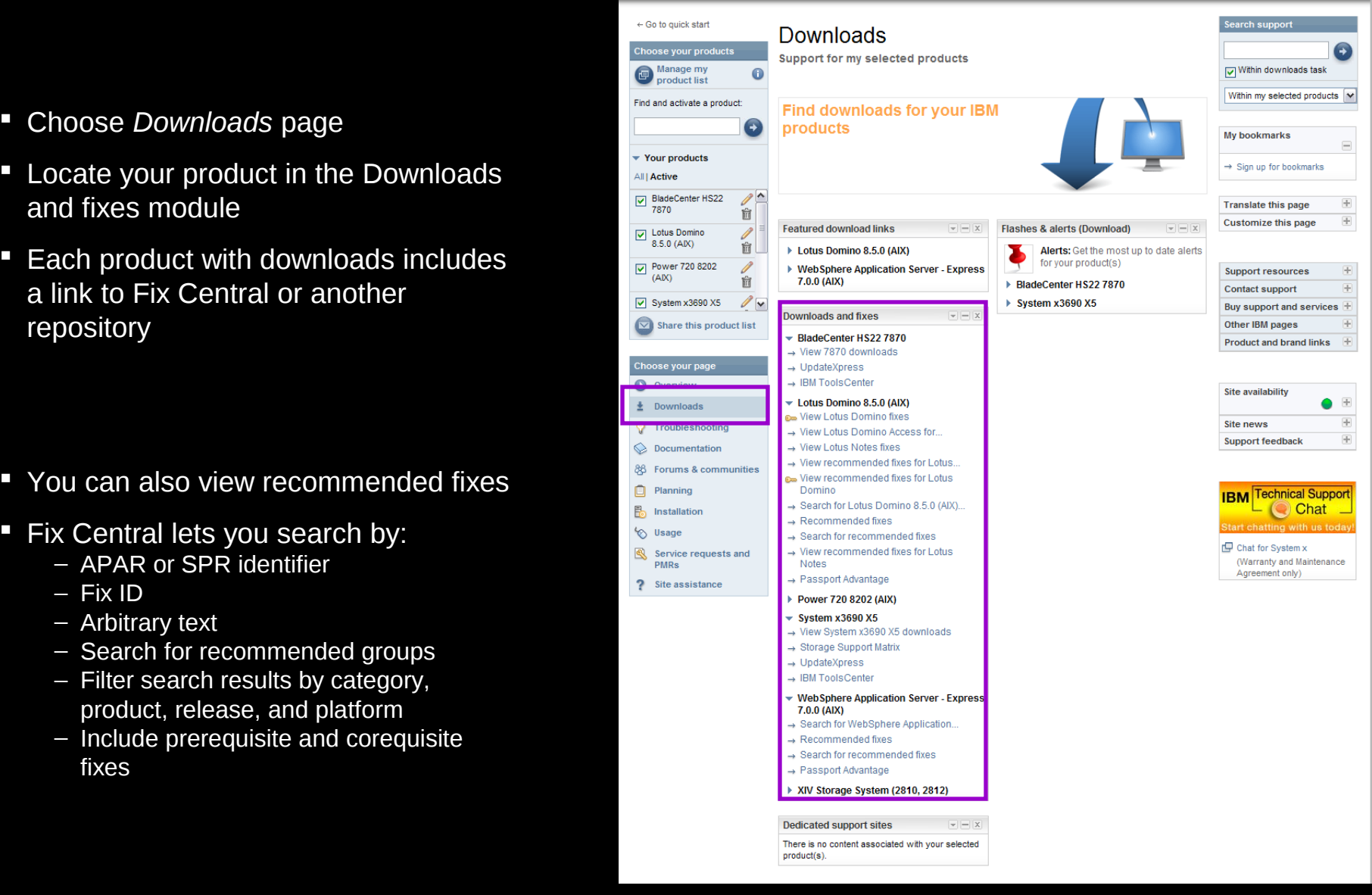

### Download fixes and upgrades

# Fix Central – Central repository for downloadable content

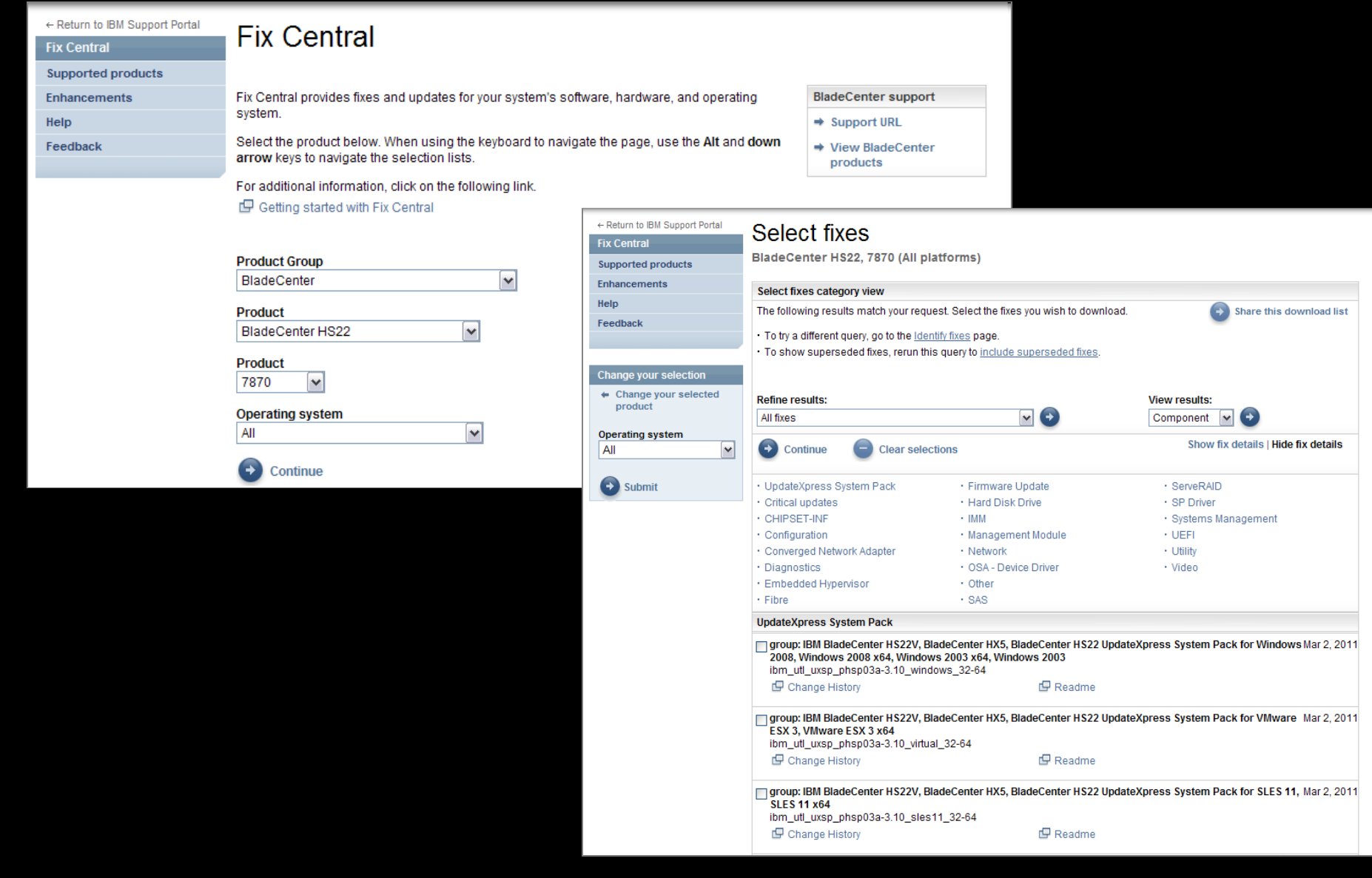

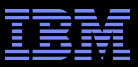

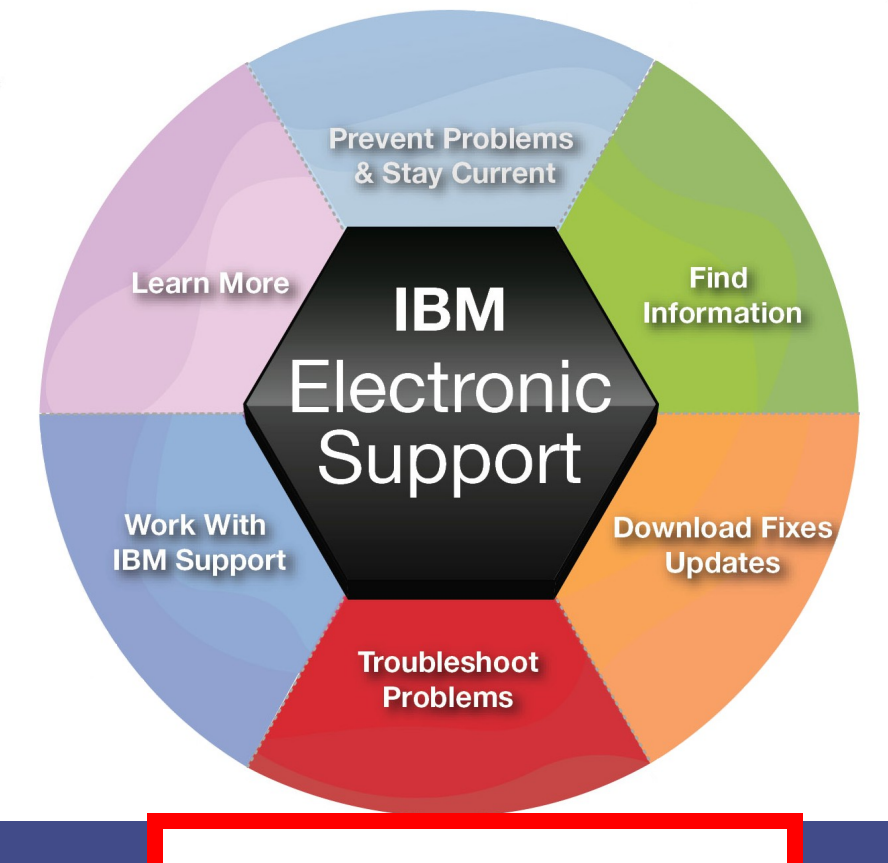

- **Troubleshooting documents**
- **IBM Support Assistant**
- Support tools for IBM Systems

View

with

# Support Portal Troubleshooting page

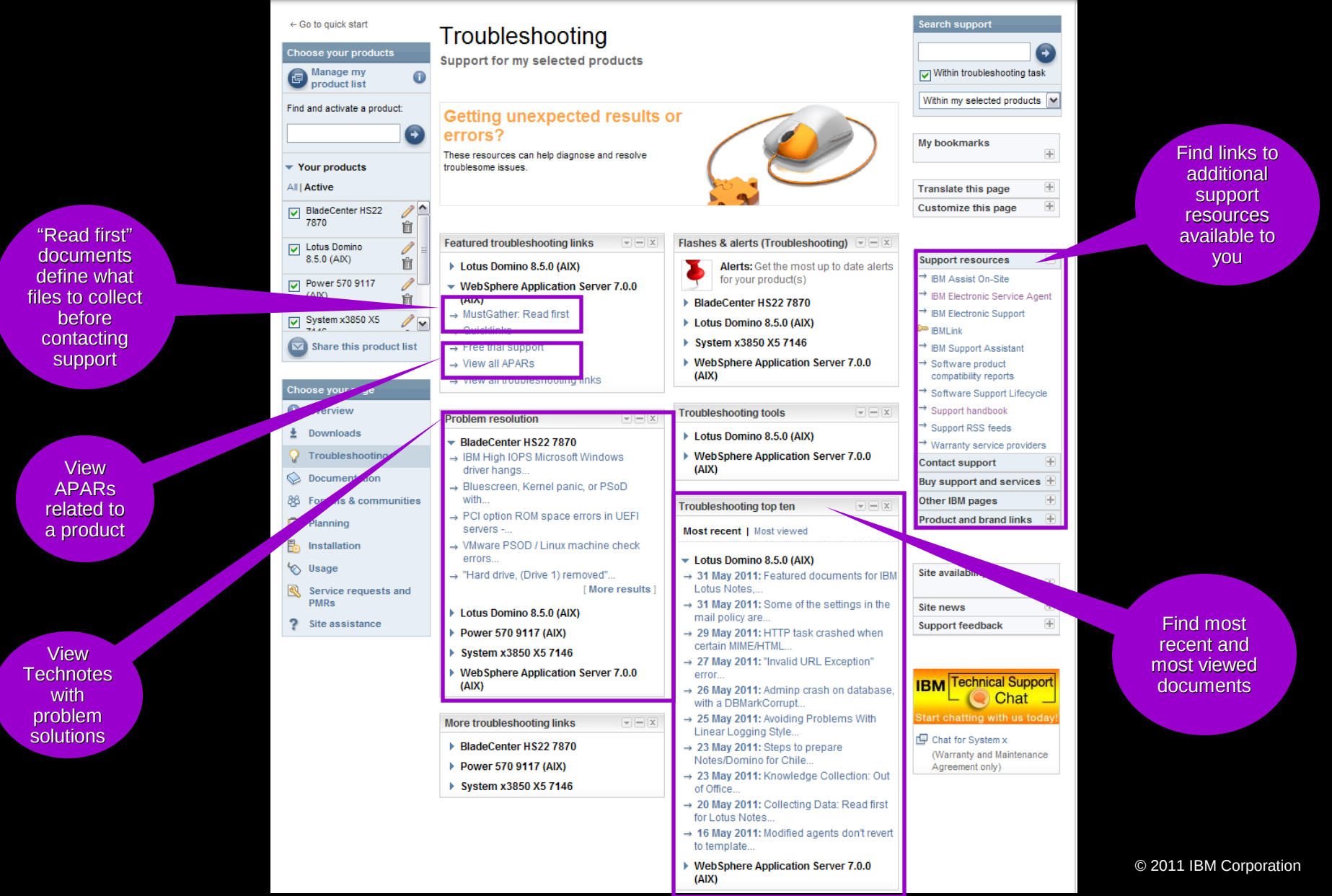

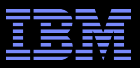

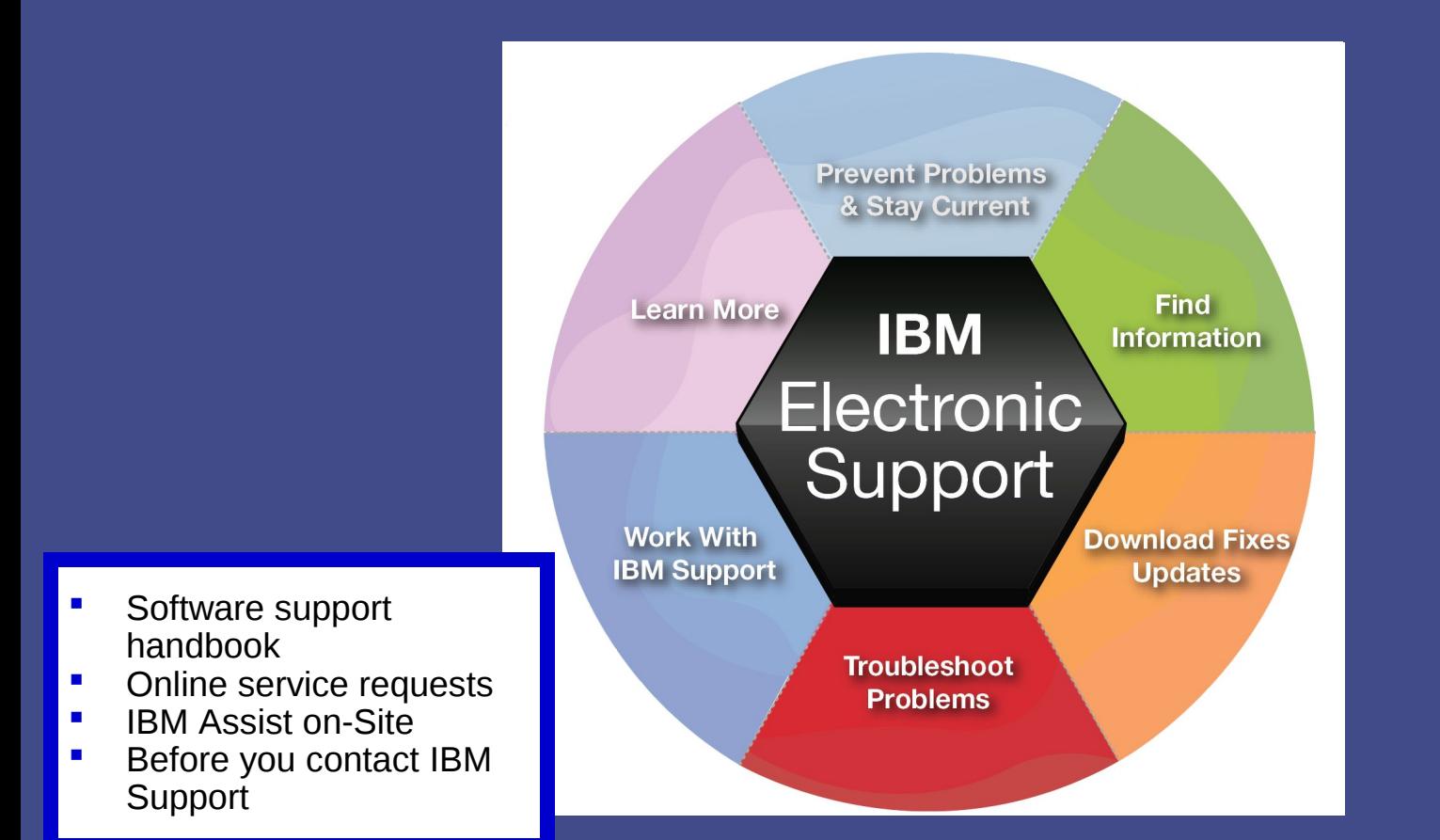

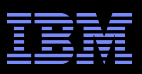

### Software Support Handbook Support Resources expandable module

- Consolidated includes support information for software and hardware
- **[Software Support Handbook](http://ibm.com/support/handbook) displays in** easy-to-view format
- **Includes electronic support information**
- **Detailed description of support at IBM and** includes support contact information

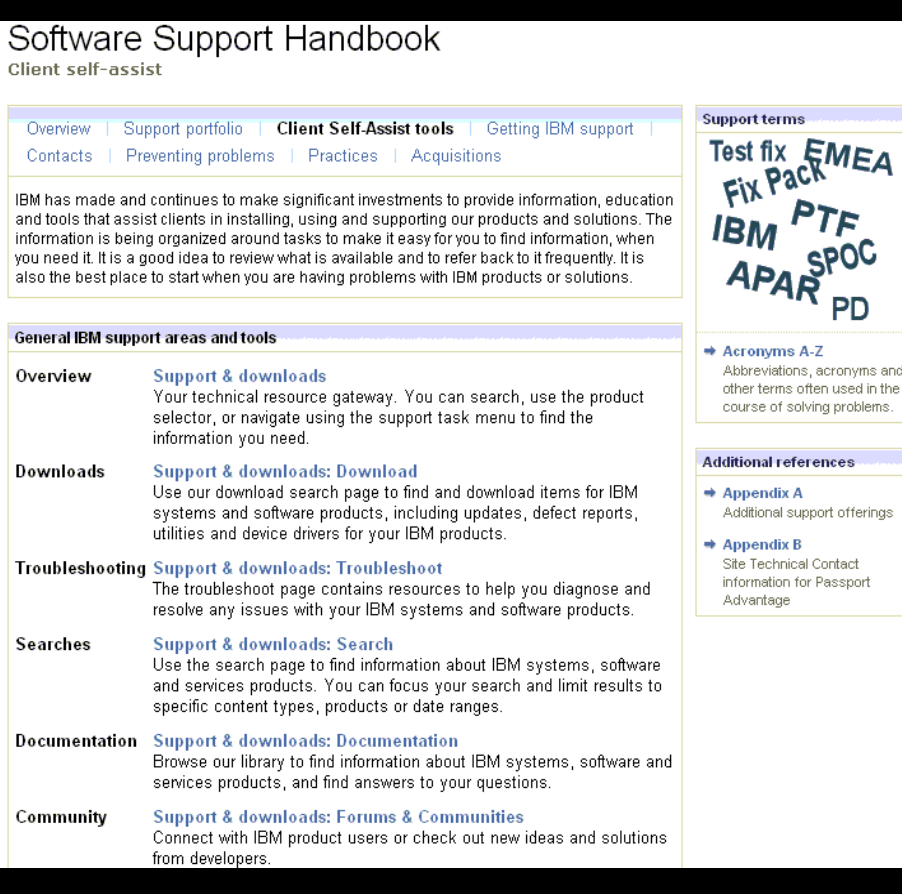

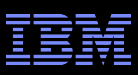

# Online Service Request tool

Service Request module on Service Request page

- Consolidated online problem management for clients with valid software and networking support contracts
- Customizable user profile stores:
	- Demographic information
	- Selected products and components
- **Click Open a service request to access all** options
- **-** New Service Requests pre-populated with profile entries
- Open, update and track Service Requests
- Attach troubleshooting files to service requests
- **Monitor service request activity with** customized reports

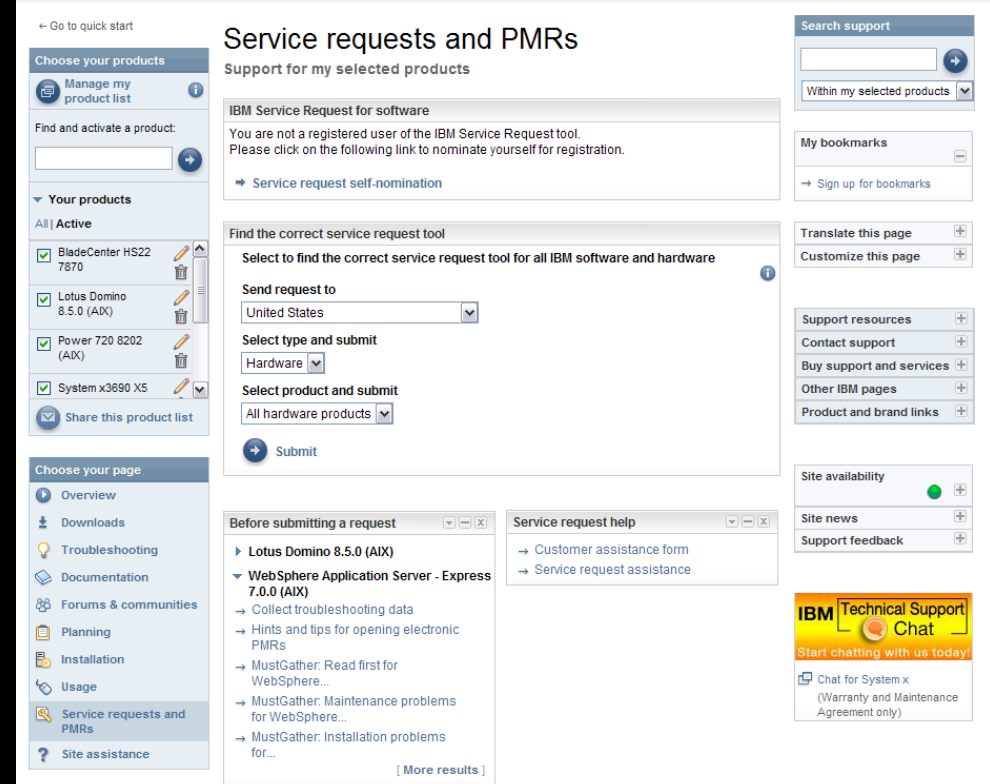

### Support Portal Service Request page

Note: z/OS clients continue to open ETRs at: <http://www.ibm.com/ibmlink>

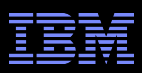

Assistance with the Service Request tool Service Request help module on Service Request page

- **Help is available through the Service Request assistance link in the SR help module**
- Use the Customer Assistance form link in the SR help module to obtain support assistance for the Service Request tool
- Service Request training videos available on YouTube:
	- [Registering](http://www.youtube.com/watch?v=bpEl4xhG-2o&feature=related)
	- [Accessing](http://www.youtube.com/watch?v=ACkRv3MhGHE&feature=related)
	- [Navigating](http://www.youtube.com/watch?v=mFpHBJKotgk&feature=youtube_gdata)

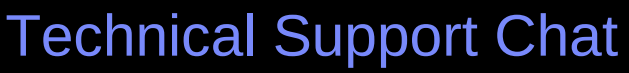

- **Technical Support chat provides another way to** interact with IBM Support.
- **Easily share long commands and messages for review** by support personnel.
- Available for clients who are entitled to receive support for certain products.

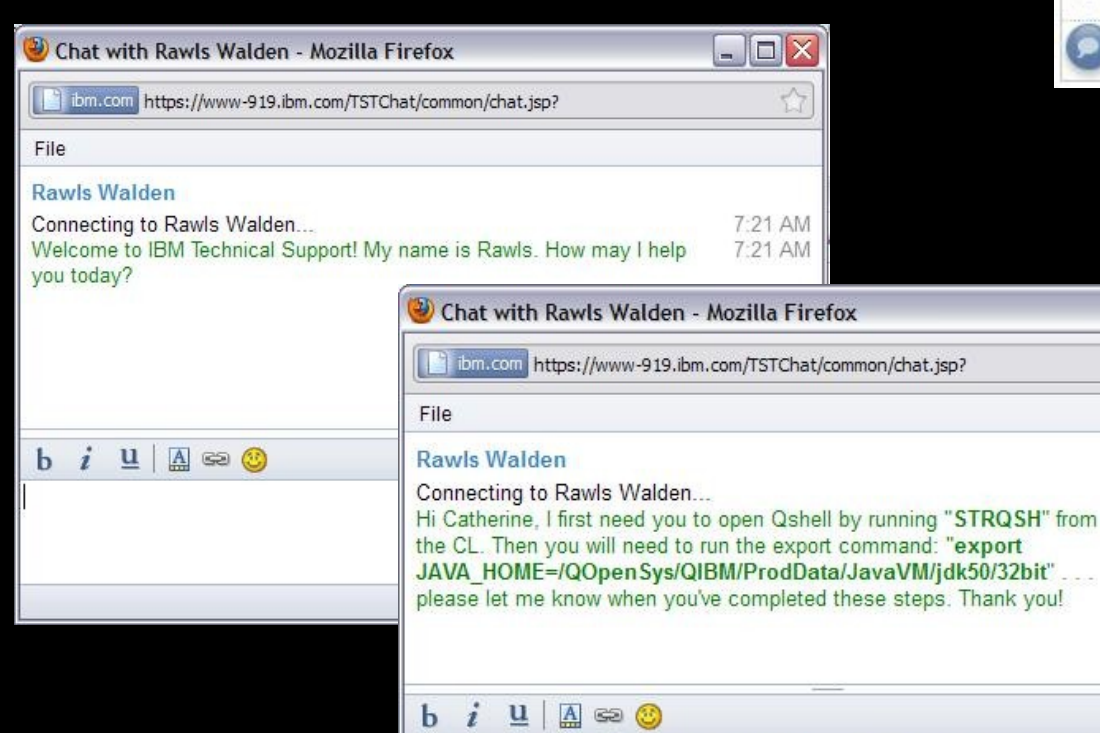

Perfect, thank you! I will run these commands and get back with you - Catherine

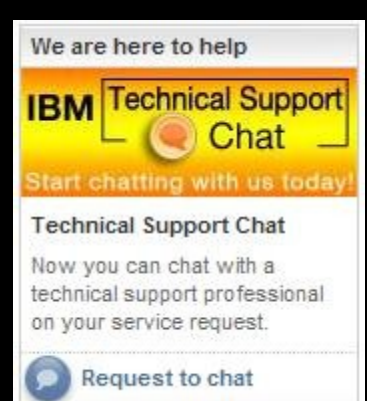

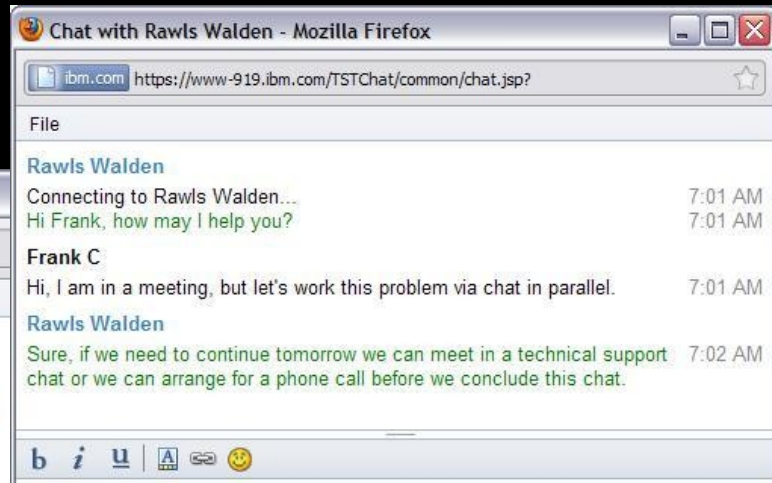

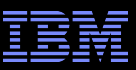

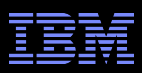

# IBM Assist On-site

<http://www-01.ibm.com/support/assistonsite/>

- **Helps streamline problem resolution efforts**
- **Remote control technology through Internet**
- **IF IBM Support views or shares control of client's workstation**
- **Provides visual communication to help speed time to resolution**
- Secure, encrypted session initiated by IBM support
- Client is 'invited' to use tool and obtains a 7-digit random key to initiate encrypted session
- Client accepts and runs a small 500-kb plug-in with Internet browser and only requires an outbound port
- No software to install and once session is terminated (by client or IBM support), the Assist On-site utility deletes itself
- For details: <http://ibm.com/software/support/assistonsite>or read the [Technote](http://ibm.com/support/docview.wss?uid=swg21247084)
- WSTE webcast replay: <http://ibm.com/support/docview.wss?uid=swg27018055>

Your IBM customer number

Define the problem – be specific

Define business impact this issue is causing

Assign severity

Gather background information – provide all relevant information

What level of software was / is running?

What operating system version? Have patches been installed?

Has this happened before? Is it repeatable?

What, if anything, recently changed in the environment?

Consult MustGather Document, if available, to know which files to gather dumps, traces, or use IBM Support Assistant automated collector tools to save time

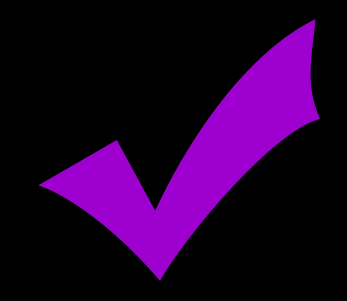

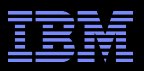

# Work with IBM Support Setting Severity Levels

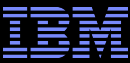

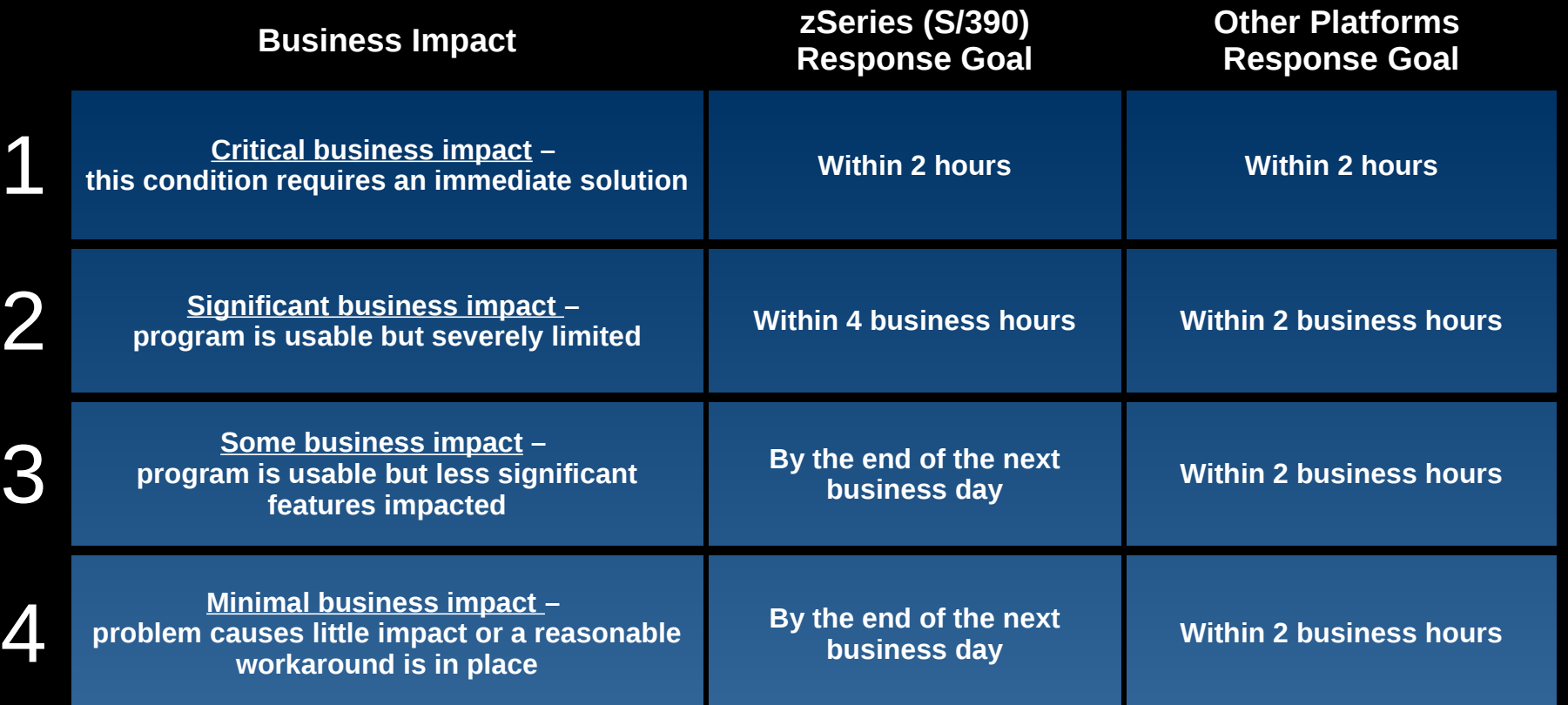

Business hours are from 8:00 AM to 5:00 PM local time for the geographic area assigned in the support contract. Severity 1 Issues will be worked 7 days a week / 24 hours a day jointly with clients.

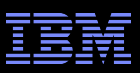

## Escalation options

- 1. Raise the severity level of the Service Request, explain if the business impact has changed, and indicate system down if that is the case
- 2. During off-shift hours, call the local contact telephone number and ask for the duty programmer
	- In the US: Call 1-800-IBM-SERV even if you opened the Service Request online
	- Worldwide contacts: <http://www.ibm.com/planetwide/>
- 1. If you do not get results from the duty programmer, call back and ask for the duty manager
- 1. If you are still not satisfied, contact the IBM account team to request a complaint or request a higher level "Critical Situation" if:
	- Multiple Service Requests or multiple products are involved
	- There appears to be a lack of coordination from product support teams
	- You can actively participate in the increased meetings, email and telephone calls

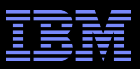

- **IBM Training & Certification**
- **IBM Education Assistant**
- **Support Technical** Exchange webcasts
- **developerWorks**
- **Online Support Communities**

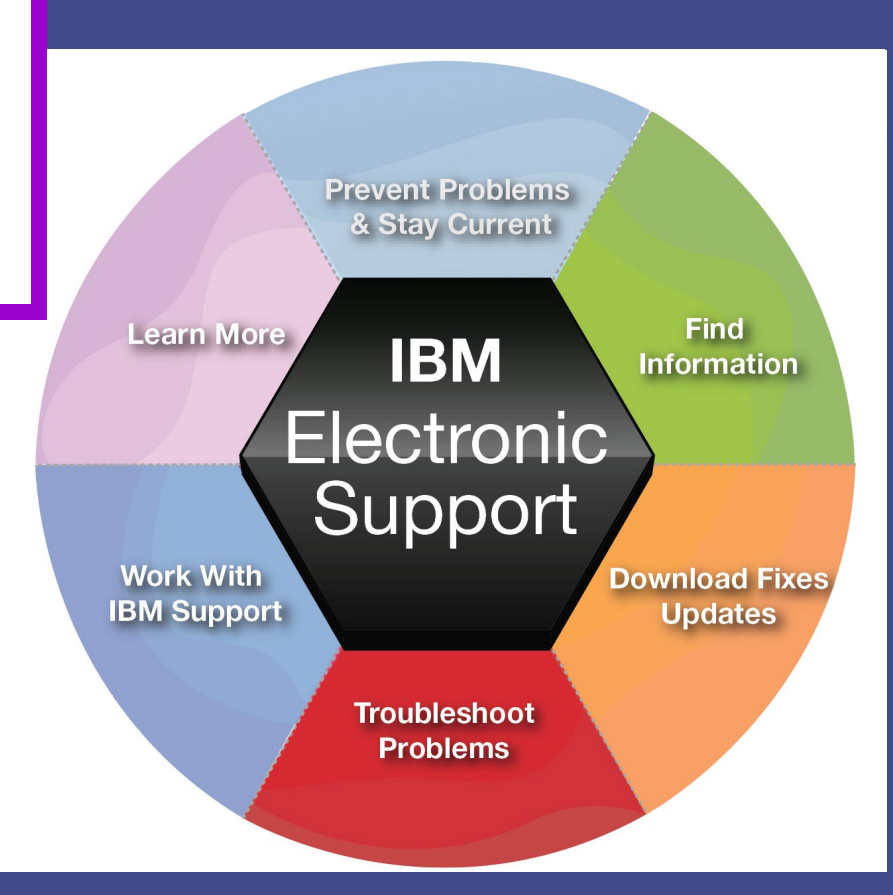

### Learn more

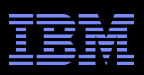

### IBM Education Assistant Training module on Overview page

 $=$  $|-$ 

#### **Training**

- Lotus Domino 8.5.0 (AIX)
- $\rightarrow$  Learning Center
- **Education documents**  $\rightarrow$
- **Support Technical Exchanges**  $\rightarrow$
- Training & certification  $\rightarrow$
- $\rightarrow$  Learn Lotus software
- ▼ WebSphere Application Server
- → IBM Education Assistant
- **ES Republicado de Seu Partido**
- $\rightarrow$  Support Technical Exchanges

ation Server Version 5 ^ **IBM Education Assistant** ation Server Version 6 ation Server V6 Feature ation Server Version 7 **IBM WebSphere® Process Server** ation Server V7 Feature Version: V7.0 **bn Developer Version 6** Overview and new features ded Deployment Versior me Scale WebSphere Process Server, WebSphere In WebSphere Enterprise Service Bus, WebSJ WebSphere Business Process Managemen  $\boxtimes$  Provide feedback on this material **WebSphere Process Server Version 7**  $\Box$   $\Box$   $\lor$  7.0  $\blacksquare$  Overview and new features Overview and new features in V7.0 WebSphere Integration Developer Version WebSphere Enterprise Service Bus Version WebSphere Process Server WebSphere Adapters Version 6 WebSphere Adapters Version 7 WebSphere Business Events Version 6 WebSphere Process Server for z/OS® WebSphere Business Compass Version 7 WebSphere Business Modeler Version 6 WebSphere Business Modeler Version 7 SOACore WebSphere Business Monitor Version 6 WebSphere Business Monitor Version 7 WebSphere Business Services Fabric Versi Mediations MahCnhara Rucinace Carvicae Fahric Varei

Search scope: All topics

Ru .  $\Box$  **WebSphere Process Server Version 7** 

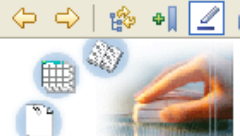

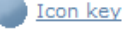

# 9 min  $\overline{\mathbb{Q}}$ <sup>4</sup>  $\overline{\mathbb{Z}}$  453K  $7 \text{ min} \ \overline{2}$ <sup>4</sup>  $\overline{2}$  397K 11 min  $\overline{\mathbb{Q}}$  <sup>ti</sup>  $\overline{\mathbb{Z}}$  447K 16 min  $\overline{\mathbf{Q}}$ <sup>+</sup>  $\overline{\mathbf{B}}$  475K

**Self-study modules are complimentar y for many products**

∢

### Learn more

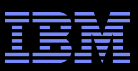

### Software Support Technical Exchange Webcasts Featured Links module on Overview page

- Lotus<sup>®</sup>, Tivoli<sup>®</sup> and WebSphere<sup>®</sup> deliver complimentary Support Technical Exchange webcasts with technical information on a broad range of products and topics
- Scheduled weekly, with charts and MP3 files posted for replay
- **Delivered by subject matter experts from** Support, Development and Services
- **Support Technical Exchange pages** include information on upcoming and previous webcasts

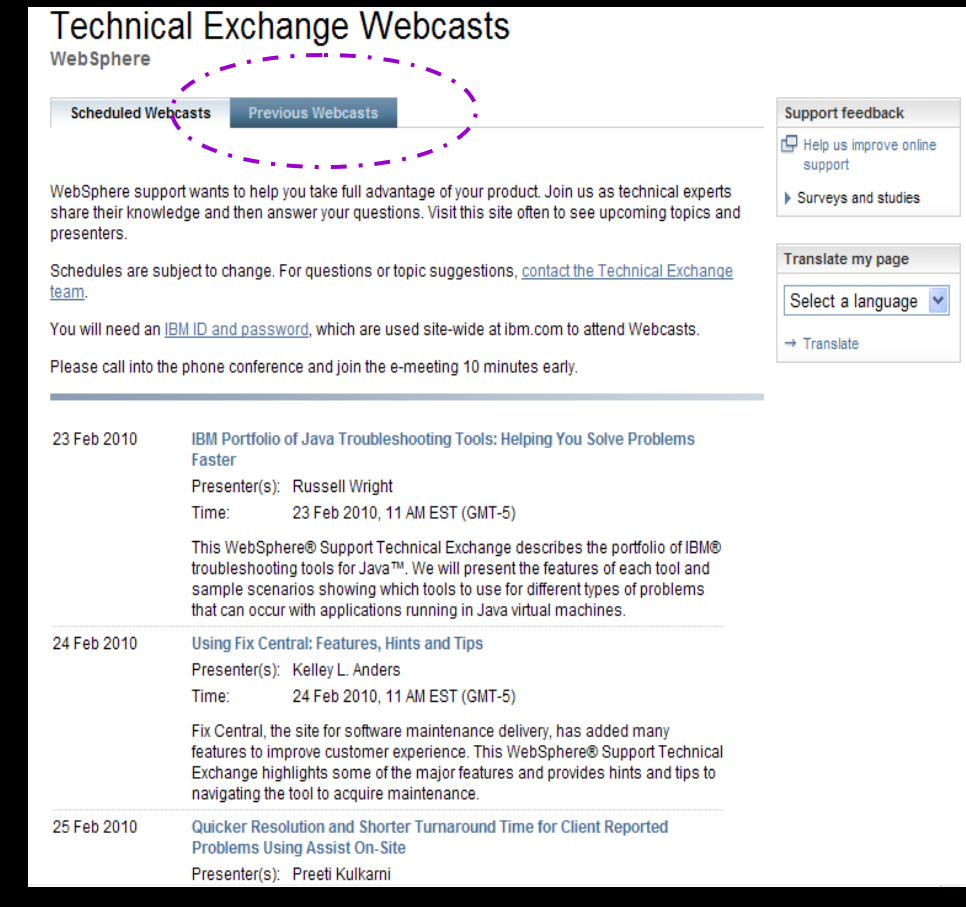

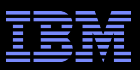

My developerWorks

Welcome quest

 $\rightarrow$  Register (free)

developerWorks

rofiles

roups

les

Spaces

Forums

**Podcasts** 

Exchange

 $\rightarrow$  Sign in

### Learn more

# IBM developerWorks

### Other IBM pages expandable module

- In-depth technical information for developers and administrators
- New technology introductions
- **Technical tutorials and training**
- **Downloads**
- Communities and forums
- Events

### 圧 **Support resources** 匣 **Contact support** Buy support and services + **Other IBM pages** alphaWorks developerWorks **IBMers' blogs**

- → **IBM Podcast feeds**
- $\rightarrow$ IBM Software early programs
- $\rightarrow$ PartnerWorld
- → Software trials and demos
- → Your orders, invoices and more
- **Education/Training** ь
- **Information & Libraries** Þ

 $\left| + \right|$ **Product and brand links** 

XMI

About dW

Feedback

**Related links** 

· ISV resources

technologies) · IBM Academic Initiative

· IBM Student Portal

(Bus Partners)

· IBM Press books

· IBM communities

**IBM Redbooks** 

· alphaWorks (emerging

**IBM Virtual Innovation Center** 

Submit content

My developerWorks

### developerWorks

BM's resource for developers and IT professionals

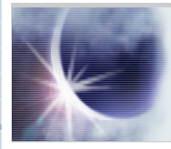

 $16$ 

۰B

M

 $\cdot$  0

 $\sqrt{ }$ 

· A

**Community** 

services

Forum: Best practices for SOA and Web

#### **Implement Web user interfaces for Eclipse** components Spice up your Eclipse-based applications using the same technologies available to Web developers, such as Doio. Adobe Flex, and OpenLaszlo. Position your application to easily move from a desktop application to a browser-based app while providing multiple options for deployment. More >

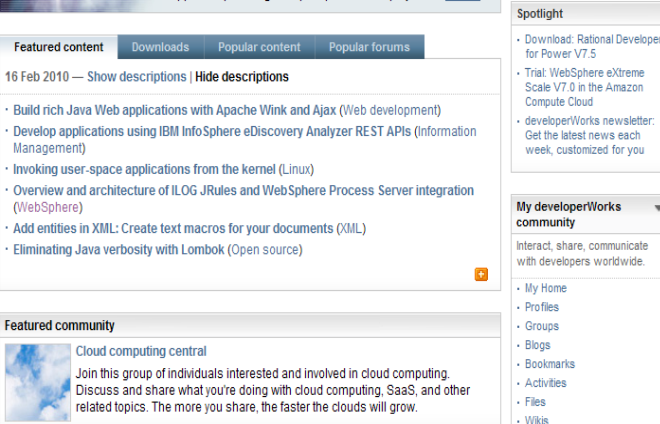

Events

Webcast: Delivering value through best

practice in systems engineering

### Learn more

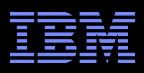

## Online Support Communities Forums & communities page

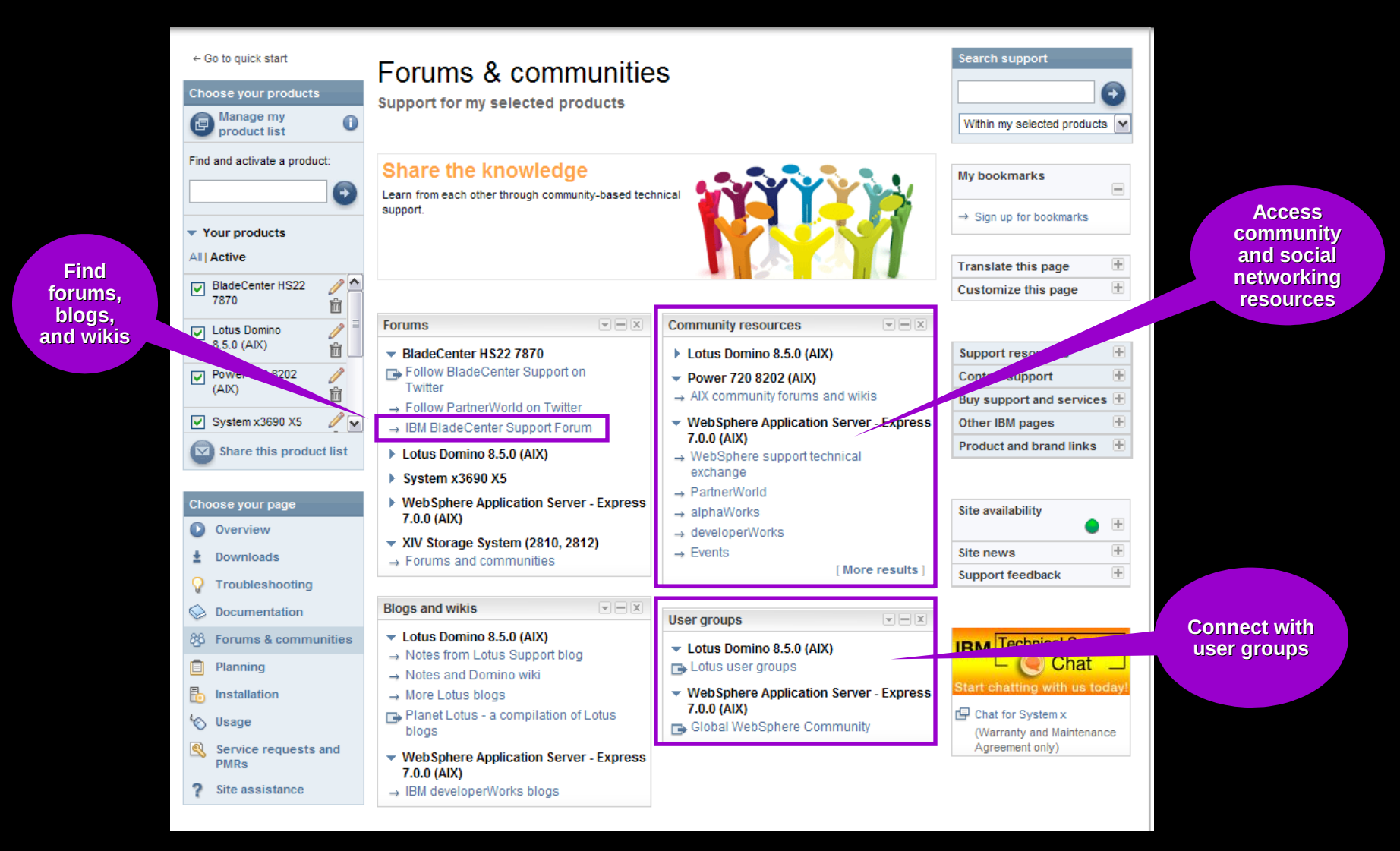

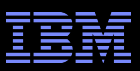

# Service Management Connect

<https://www.ibm.com/developerworks/servicemanagement/>

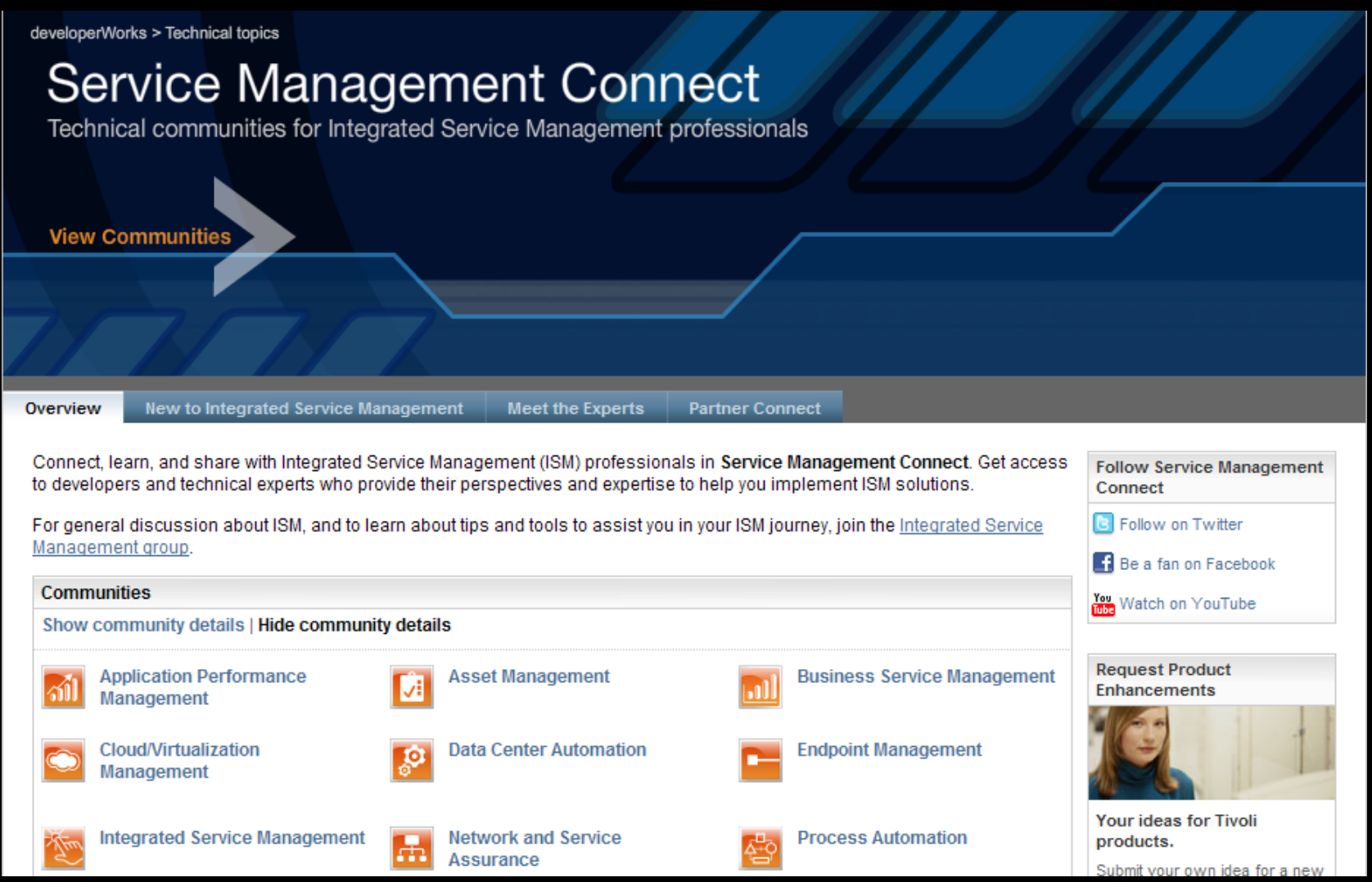

### IBM Electronic Support – easy, fast, smart

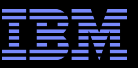

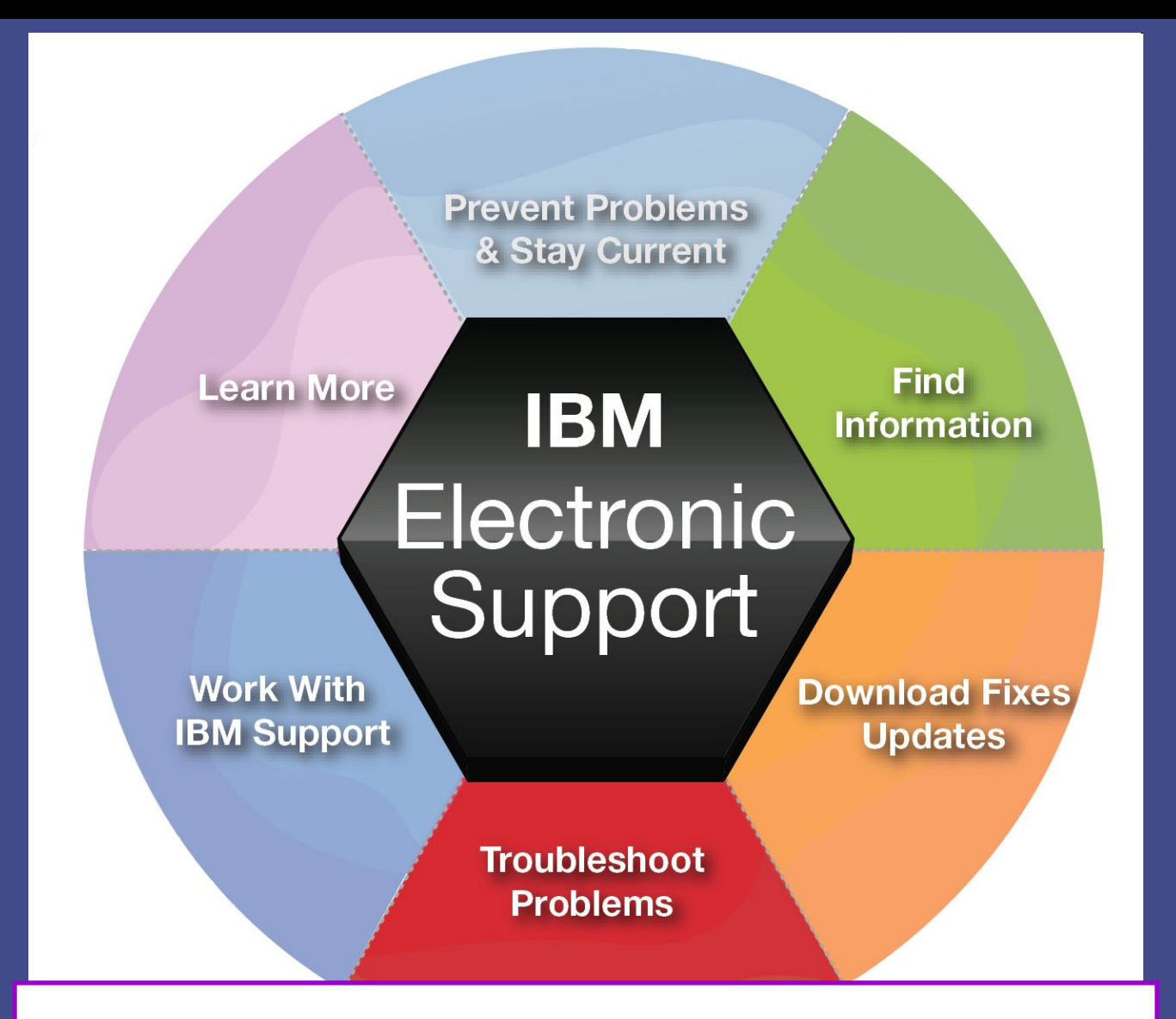

 **Stay up-to-date on new IBM electronic support offerings Follow us on [Twitter,](http://twitter.com/ibm_esupport) [YouTube](http://www.youtube.com/user/IBMelectronicsupport) and the [IBM Electronic Support blog](https://www.ibm.com/developerworks/mydeveloperworks/blogs/IBMElectronicSupport/)**.

![](_page_39_Picture_1.jpeg)

# Electronic support document descriptions

- Module IBM Support Portal module with content focused on selected products, navigation task and topic
- Technotes Often describe resolved problems that are of interest to the support community. They include a problem description and its resolution
- **Filashes Important product information, which could include problem avoidance information**
- News Product information to keep you up to date
- Downloads Interim fixes or fix packs available until the next version release
- APARs (Authorized Program Analysis Report) documents a fix that is in process or has been created and released
- Fix lists Distributed Fix lists summarize the APARs in each Fix Pack
- **Recommended fixes comprehensive list of recommended, generally available (GA) current fix packs,** cumulative fixes and tools, by release
- MustGather/Read first aid in problem determination by explaining what information needs to be gathered based on the problem symptoms. IBM Support Assistant offers an automated alternative collector tools are available for many products
- Detailed system requirements identify the supported releases of a product from which you can select specific detailed hardware and software requirements

![](_page_40_Picture_0.jpeg)

#### © Copyright IBM Corporation 2011

IBM

Route 100 Somers, NY 10589 U.S.A.

Published in the United States of America 06-2011

All Rights Reserved

IBM, the IBM logo, ibm.com, developerWorks, IBMLink, Domino, Information Management, FileNet, Lotus, Notes, Rational, Tivoli, WebSphere and z/OS are trademarks or registered trademarks of International Business Machines Corporation in the United States, other countries, or both. These and other IBM trademarked terms are marked on their first occurrence in this information with the appropriate symbol (® or ™), indicating US registered or common law trademarks owned by IBM at the time this information was published. Such trademarks may also be registered or common law trademarks in other countries. A current list of IBM trademarks is available on the web at http://www.ibm.com/legal/copytrade.shtml.

Other product, company or service names may be trademarks or service marks of others.

Java and all Java-based trademarks and logos are trademarks of Sun Microsystems, Inc. in the United States, other countries, or both.

References in this publication to IBM products or services do not imply IBM intends to make them available in all countries.

### **Related links:**

[IBM Software Subscription and Support](http://www-01.ibm.com/software/support/sw-maint.html) [Machine Warranties and Licenses](http://www-947.ibm.com/systems/support/machine_warranties/) [IBM Electronic Support page](http://ibm.com/electronicsupport) Electronic Support tool videos on [YouTube](http://www.youtube.com/user/IBMelectronicsupport) IBM Electronic Support [blog](https://www.ibm.com/developerworks/mydeveloperworks/blogs/IBMElectronicSupport) Follow us on [Twitter](http://twitter.com/ibm_eSupport)